# KLEINCOMPUTER

# **KC85/3**

# **System-Handbuch**

# KLEINCOMPUTER KC85/3 //

System-Handbuch

veb mikroelektronik wilhelm pieck mühlhausen

im veb kombinat mikroelektronik

Ri 13/87 WV/6/1-10 4012 Gesamtherstellung: Druckerei August Bebel Gotha

veb mikroelektronik "wilhelm pieck" mühlhausen

Ohne Genehmigung des Herausgebers ist es nicht gestattet, das Buch oder Teile daraus nachzudrucken oder auf fotomechanischem Wege zu vervielfältigen.

# **INHALTSVERZEICHNIS**

L

ÿ

 $\overline{a}$ 

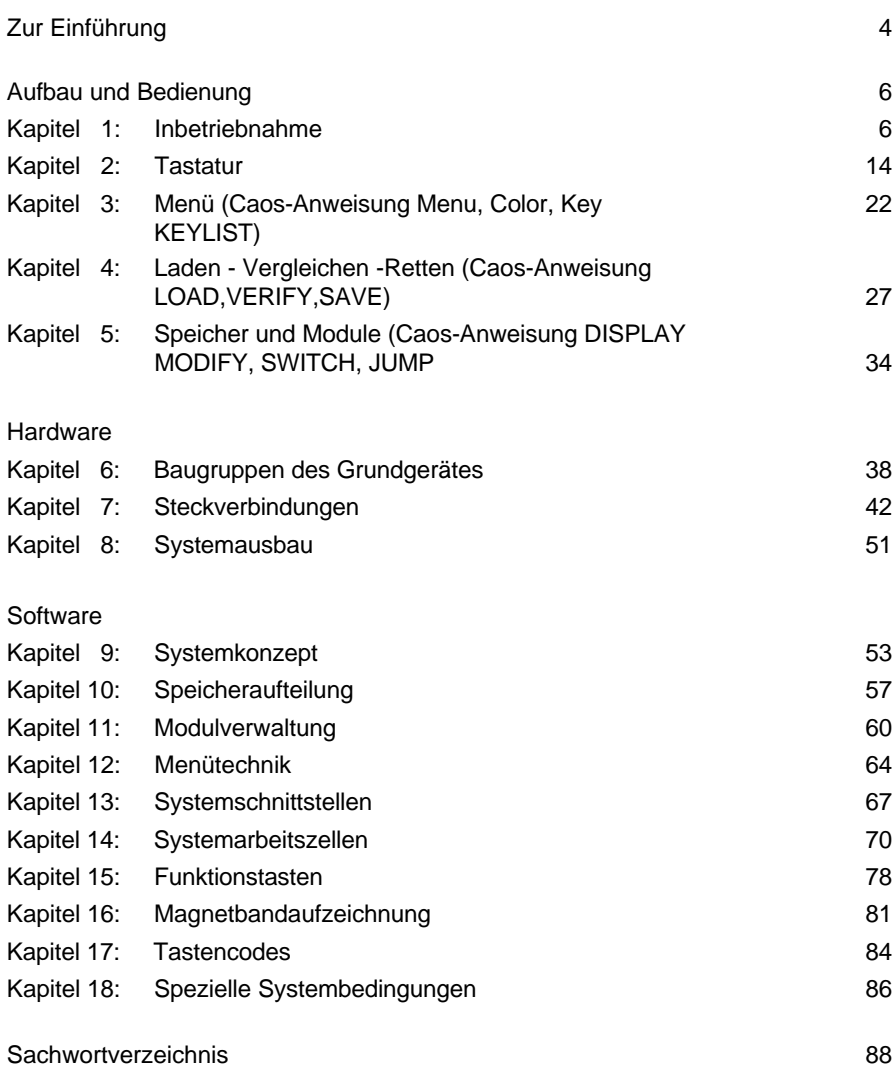

# **ZUR EINFÜHRUNG**

L

í

Der Kleincomputer KC 85/3 ist ein Computer für den Ausbildungs- und Arbeitsplatz aus der Reihe der KC des VEB Mikroelektronik "Wilhelm Pieck" Mühlhausen.

Mit Hilfe von Programme (z. B. zur Lagerverwaltung, kleineren Datenbänken sowie Abrechnungs und Kalkulationsprogrammen) wird der KC 85/3 zu einem wirksamen Arbeitsmittel

Programme können auf zwei Wegen erhalten werden. Zum einen können universell anwendbare Programme käuflich erworben werden. Zum anderen wird der Nutzer für den speziellen Anwendungsfall die Programme selbst erstellen. Das Programmieren ist in verschiedenen Programmiersprachen möglich (z.B. BASIC, Assembler usw.) Damit diese Programme vom Computer verarbeitet werden können, sind entsprechende Hilfsmittel erforderlich (z.B. BASIC-Interpreter, U 880-Assembler).

Der KC 85/3 wurde als Grundstein für ein ausbaufähiges Computersystem entwickelt. Die Ergänzungseinheiten werden in Form von Erweiterungsmodulen und Erweiterungsaufsätzen angeboten. Sie sind unkompliziert vom Anwender in die am Computer befindlichen Steckplätze einzusetzen und zu kontaktieren. Durch diese Ergänzungseinheiten ergeben sich eine Vielzahl weiterer Anwendungsmöglichkeiten. So ist es z. B. mit Hilfe eines Ein-/Ausgabemoduls möglich, selbstgebaute Schaltungen und Modellanlagen zu steuern.Das Sortiment von Erweiterungsmodulen und -aufsätzen sowie die breite Palette von Anwenderprogrammen werden vom Hersteller ständig ergänzt.

Zum Lieferumfang dieser Grundausstattung gehören

- das KC 85/3-Grundgerät mit Netz- und Antennenkabel
- die KC 85/3-Tastatur und
- die KC 85/3-Dokumentation.

Die Anwenderprogramme werden in Form von Magnetbandkassetten angeboten und ist zur Nutzung mit Hilfe eines Kassettenrecorders in den Computer zu laden. Selbsterstellte Programme können auf einer Magnetbandkassette gespeichert und von dort ebenfalls in den Computer geladen werden. Deshalb sollten Sie über einen handelsüblichen Kassettenrecorder wie z.B. GERACORD, ANETT, BABETT, oder SONETT als Computerspeicher-Einheit verfügen.

Weiterhin benötigen Sie ein Fernsehgerät oder einen Monitor mit AV- oder RGB-Anschluß als Anzeigeeinheit.

Die KC 85/3-Dokumentation besteht aus

- dem System-Handbuch
- dem BASIC-Handbuch und
- den Übersichten.

# **ZUR EINFÜHRUNG**

L

í

 $\overline{a}$ 

Das Systemhandbuch beschreibt die Inbetriebnahme des Computers und Menü-Anweisungen des Betriebssystems. Außerdem finden Sie hier eine kurze, aber umfassende Beschreibung der Betriebssystem-Software (Programme und Daten) und der Hardware (alles, gegenständlich "Anfaßbare", z. B. Schaltkreise, Gehäuse, Schalter usw.) des Computers. Mit Hilfe des BASIC-Handbuches können Sie die Programmiersprache BASIC leicht erlernen.

Die Übersichten werden Ihnen bei der täglichen Programmierarbeit als übersichtliches Nachschlagewerk dienen.

Bevor Sie jedoch das Gerät in Betrieb nehmen, bitten wir Sie, die ersten Kapitel des System-Handbuches eingehend zu studieren und die allgemeinen Hinweise zu beachten.:

- Reinigen Sie das Grundgerät und die Tastatur nur mit einem weichen Tuch, das - sofern nötig - leicht anzufeuchten ist. Es kann ein Netzmittel (z. B. Geschirrspülmittel) zugesetzt werden. Verwenden Sie bitte keine schnell verdunstenden Flüssigkeiten (Alkohole, Verdünner, Benzin und ähnliches).

- Beim Betrieb ist unbedingt darauf zu achten, daß die Lüftungsschlitze an der Ober- und Unterseite nicht abgedeckt werden (z.B. durch Arbeitsunterlagen, Stellen auf eine weiche Unterlage usw.) .
- Defekte Sicherungen (G-Schmelzeinsätze) können Sie durch die entsprechenden neuen ersetzen. Bei einem häufigen Ausfall der Sicherungen ist es erforderlich, sich an die Vertragswerkstatt zu wenden.
- Bei der Geräteaufstellung muß berücksichtigt werden, daß sich der Kleincomputer und der Kassettenrecorder nicht in unmittelbarer Nähe des Fernsehers befinden. Wählen Sie den Abstand möglichst größer als 1 Meter.

# **KAPITEL 1**

Inbetriebnahme

### **BEDIENELEMENTE UND ANSCHSCHLÜSSE**

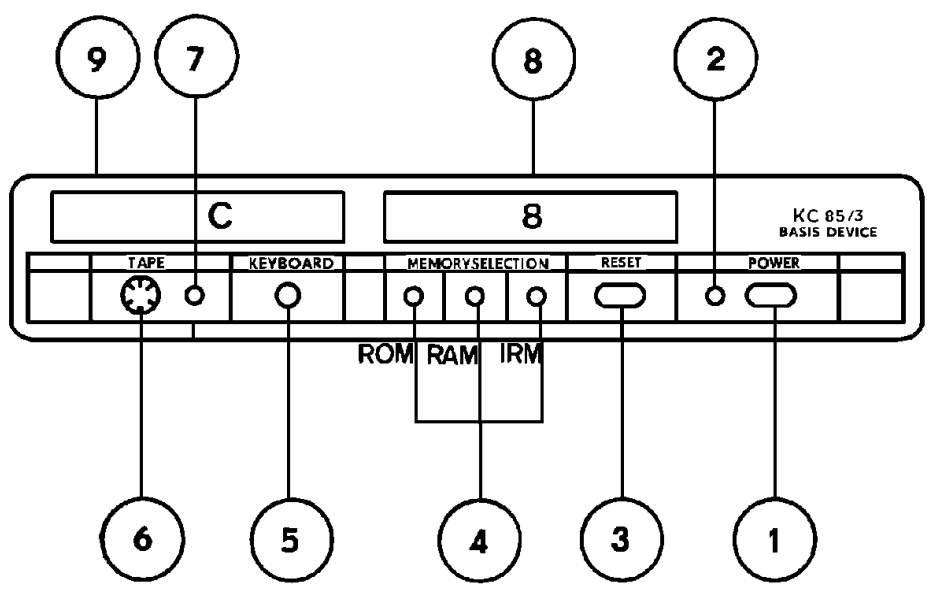

Bild 1: Vorderansicht des KC 85/3-Grundgerätes

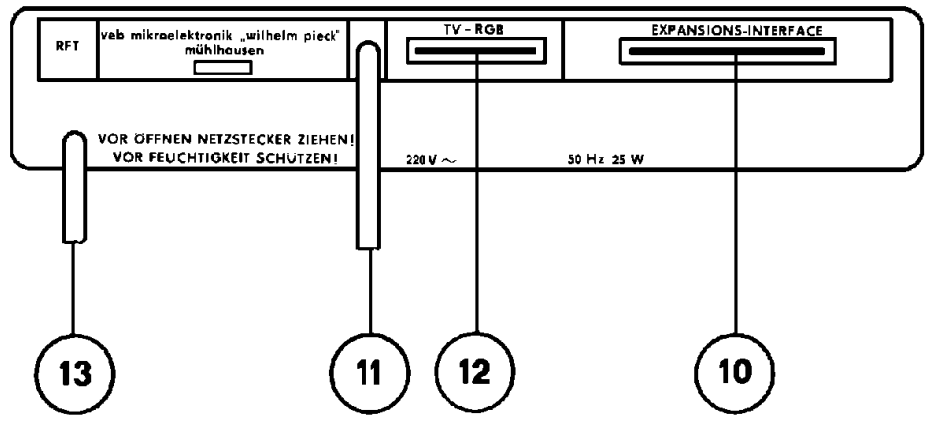

Bild 2: Rückansicht des KC 85/3-Grundgerätes

#### 1 **Netzschalter (POWER ON/OFF)**

Mit diesem Schalter wird der Computer ein- und ausgeschaltet. Im eingeschalteten Zustand leuchtet die Netz-Kontrollanzeige.

#### 2 **Netz-Kontrollanzeige**

#### 3 **RESET-Taste**

Durch Betätigen dieser Taste wird das Betriebssystem neu initialisiert (in .den Anfangszustand versetzt. Es erscheint das Menü des Betriebssystems und der zusätzlich geladenen Maschinen-Programme.

#### 4 **Speicher-Kontrollanzeigen (MEMORY SELECTION)**

Befindet sich einer der bezeichneten Speicherbereiche im Arbeitszustand (AKTIV), so leuchtet die jeweils zugehörige Kontrollanzeige.

IRM . . . Bildwiederholspeicher. RAM . . . Arbeitsspeicher (Schreib-Lese-Speicher) ROM . . . Festwertspeicher (Nur -Lese-Speicher)

#### 5 **Tastaturanschluß (KEYBOARD)**

Die Diodenbuchse dient zum Anschluß der Tastatur.

#### 6 **Tonbandanschluß (TAPE)**

Über die Diodenbuchse kann ein Magnetbandkassettenrecorder oder ein entsprechendes Spulenmagnetbandgerät als Speichereinheit für Programme und Daten und zur Tonausgabe angeschlossen werden.

#### 7 **Tonband-Kontrollanzeige (TAPE)**

Werden Daten über die mit TAPE bezeichnete Diodenbuchse ein- oder ausgelesen, so leuchtet die Anzeige

#### 8 **Modulsteckplatz 08**

Der Steckplatz dient zum Anschluß von Erweiterungsmodulen.

#### 9 **Modulsteckplatz 0C**

Der Steckplatz dient zum Anschluß von Erweiterungsmodulen.

#### 10 **Expansions-Interface**

Hier können Erweiterungsaufsätze angeschlossen werden.

#### 11 **HF-Anschluß**

Sollen die Bildsignale über den Antenneneingang (VHF, Kanal 8, Band III) in das Fernsehgerät eingespeist werden, so ist die an der Computer-Rückseite herausgeführte HF-Anschlußleitung in den VHF-Antenneneingang des Fernsehgerätes zu stecken.

#### 12 **TV-RGB-Anschluß**

Besitzt das verwendete Fernsehgerät einen AV- (FBAS-) oder RGB-Eingang, so können die Bildsignale mittels eines Spezialkabels von diesem Anschluß übertragen werden. Hierbei ist die Tonausgabe des Computers über den Lautsprecher des Fernsehgerätes möglich.

#### 13 **Netzanschlußleitung**

#### **STROM FREI!**

Möchten Sie das Computersystem nun in Betrieb nehmen, so benötigen Sie, wie schon bereits erwähnt, einen Fernseher oder einen Monitor mit AV- oder RGB-Eingang. Darüber hinaus ist es zur Speicherung von Daten notwendig, einen Recorder oder ein entsprechendes Spulenmagnetbandgerät durch ein handelsübliches Diodenkabel anzuschließen.

Sind diese Grundelemente vorhanden, kann das Computersystem wie folgt aufgebaut werden:

- 1. Stecken Sie den Klinkenstecker der Tastatur in die mit KEYBOARD bezeichnete Buchse.
- 2. Schließen Sie das an der Rückseite befindliche Antennenkabel an den VHF-Antenneneingang des Fernsehgerätes an.

Bei einem Monitor mit AV- oder RGB-Eingang wird der TV-RGB-Anschluß des Computers über eine entsprechende Spezialleitung mit dem Monitor verbunden. (Nähere Ausführungen zur Anschlußbelegung finden Sie im Systemhandbuch Kapitel 7)

3. Schließen Sie den Recorder mit einem Diodenkabel an den Tonbandeingang (TAPE) des Computers an. An dieser Buchse befinden sich, neben

den üblichen Anschlüssen für ein Monokassettengerät (Aufnahme und Wiedergabe), auch der Anschluß für Zweikanalton und ein Steuersignal (TTL-Pegel), mit dem der Kassettenantrieb des Recorders beim Laden und Retten betätigt werden kann.

Es kann jeder handelsübliche Kassettenrecorder verwendet werden, der folgende Bedingungen erfüllt:

 a) Die Ausgangsspannung Ua bei Wiedergabe muß größer als 200 mVss sein (nach TGL 28200/13) bei einer Belastung von Ra = 20 KOhm.

 b) Die Eingangsspannung Ue bei Aufnahme darf kleiner sein als 20 mVss bei einer Belastung von Re = 5 KOhm.

 c) Der zu übertragende Frequenzbereich des Kassettenrecorders muß mindestens die Frequenzen 400 Hz...8 kHz umfassen (nach TGL 27616/2).

Die Recorder GERACORD, ANETT, BABETT und SONETT erfüllen diese Forderungen. Nicht geeignet sind z.B. Geräte wie STERN-RECORDER bis R4100 und der Typ SK900.

4. Alle drei Geräte sind nur an das Stromnetz (220V, 50Hz) anzuschließen.

Falls ein Mono-Kassettenrecorder verwendet wird, bei dem die Kontakte für Stereo-Aufnahme und -Wiedergabe verbunden sind, kann die Schaltspannung das ordnungsgemäße Laden von Programmen verhindern. Dann ist diese Brücke im Diodenkabel oder im Kassettenrecorder durch einen Fachmann zu entfernen.

#### **Hinweis:**

Der Kleincomputers darf nur zur Nutzung wie vorgeschrieben am Fernsehempfänger betrieben werden. Jede mißbräuchliche Anwendung in einer anderen Konfiguration wird entsprechend § 63 des Gesetzes über das Post- und Fernmeldewesen geahndet.

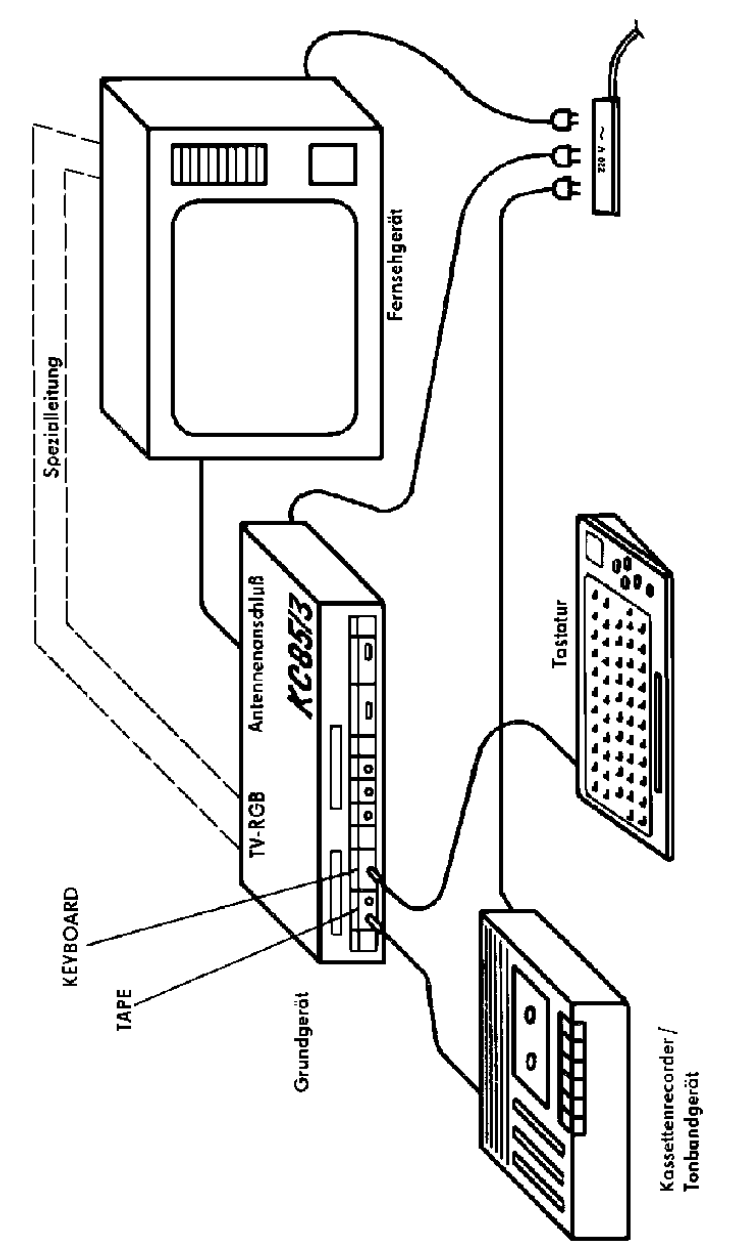

Bild 3: Anschlußschema des Kleincomputersystems Bild 3: Anschlußschema des Kleincomputersystems

Das Gerät wurde vom Ministerium für Post- und Fernmeldewesen abgenommen und für den Betrieb freigegeben.

Stellen Sie den Kanalwähler des Fernsehers auf Kanal 8 (VHF-Bereich, Band III) ein.

Schalten Sie nun nacheinander den Recorder, den Fernseher und den Computer (Netzschalter) ein.

#### **Hinweis:**

Durch Zu- oder Abschalten der Netzspannung des Kassettenrecorders entstehen Störimpulse. Deshalb ist keine Schaltung der Netzspannung des Recorders vorzunehmen, wenn die Verbindung Recorder-Computer über Diodenkabel besteht.

Nach dem Einschalten des Computers leuchtet die Netz-Kontrollanzeige auf und der KC 85/3 meldet sich mit folgendem Menü auf dem Fernsehbildschirm arbeitsbereit:

> $*$  HC-CAOS 3.1  $*$ %BASIC %REBASIC  $\frac{0}{6}$ %SWITCH %JUMP %MENU %SAVE %VERIFY %LOAD %COLOR %MODIFY %DISPLAY %KEYLIST %KEY %®

Ist das Fernsehbild unscharf oder verzerrt, so regeln Sie es durch Feineinstel-lung am Kanalwähler nach.

Sollten Sie trotzdem kein oder nur ein nicht erkennbares Bild erhalten, so hilft die folgende Tabelle den Fehler zu erkennen und zu beseitigen:

#### **Fehlertabelle für Einschalten KC 85/3**

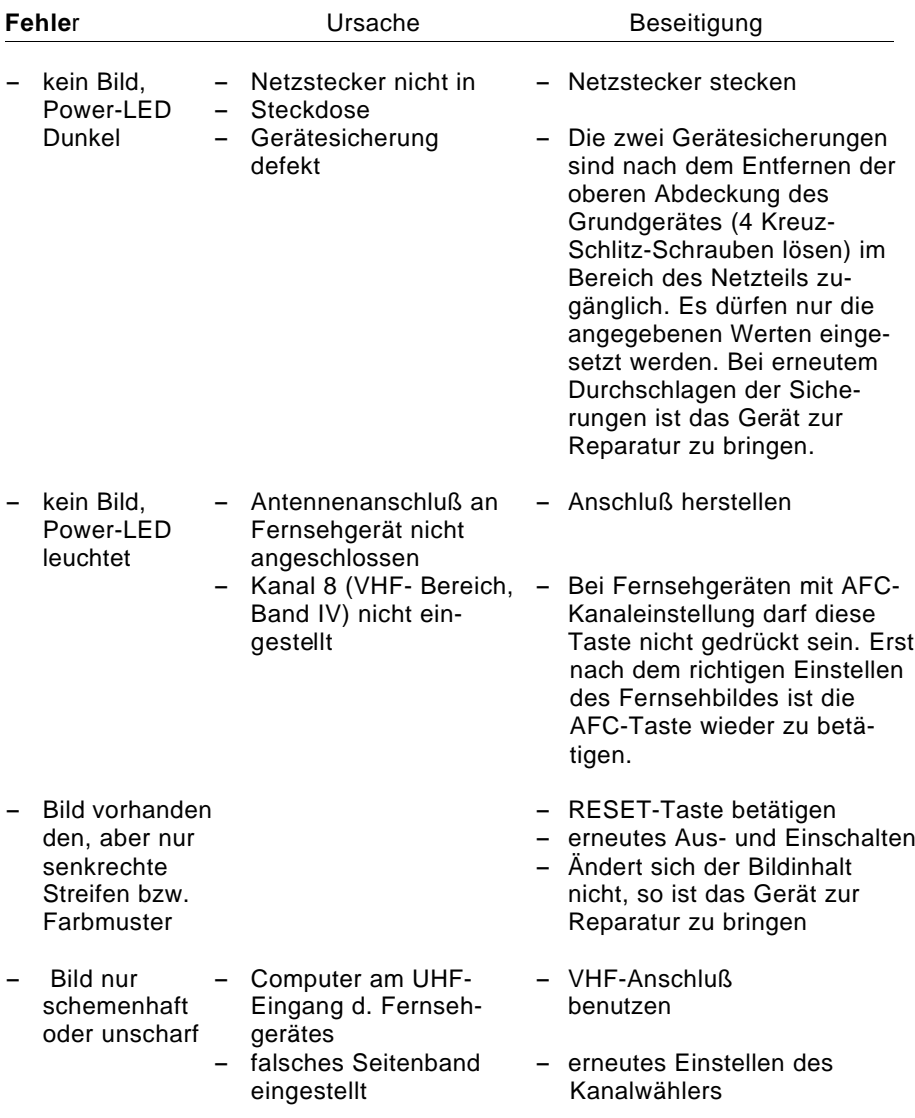

# **KAPITEL 2**

**Tastatur** 

#### **TASTATUR**

Über die Tastatur geben Sie die Informationen in den Computer ein. Auf dem Fernsehbildschirm wird die Reaktion des Computers bzw. die Bestätigung der Ausführung des eingegebenen Befehls angezeigt.

Den Anforderungen der Computerarbeit entsprechend besitzt die Tastatur im Vergleich zur Schreibmaschine noch zusätzlich einige Sondertasten. Zur Eingabe von Buchstaben, Zahlen und Sonderzeichen, dienen die alphanumerischen Eingabetasten. Diese sind wie auf einer Schreibmaschine angeordnet.

Die Erstbelegung dieser Tasten sind Großbuchstaben bzw. das auf den Tasten untere Zeichen. In der Zweitbelegung der Tastatur erhalten Sie mit diesen Tasten die entsprechenden Kleinbuchstaben bzw. die auf den Tasten oben abgebildeten Zeichen. Als Zweitbelegung der Leertaste finden Sie das Vollzeichen. Die Zweitbelegung der Tastatur ist während des Druckes auf die Umschalttaste  $\mathbf D$  (SHIFT) eingestellt. Eine Dauerumschaltung auf die Zweitbelegung der Tastatur erfolgt durch Betätigen der Umschalttaste (SHIFT LOCK). Dieser Zustand wird durch zweifarbigen Cursor signalisiert. Ein nochmaliges Betätigen dieser Taste führt wieder zur Erstbelegung. Ist die Zweitbelegung fest eingestellt, so kann während des Druckes auf die Umschalttaste Ç (SHIFT) die Erstbelegung genutzt werden.

Das kleine Quadrat, welches Sie in der letzten Zeile des Menüs auf dem Fernsehbildschirm sehen, ist der Cursor. Auf die jeweilige Cursor-Position wird das nächste von der Tastatur eingegebene Zeichen plaziert. Dabei rückt der Cursor selbst bei jedem eingegebenen Zeichen um eine Position nach rechts bzw. vom Zeilenende zum Anfang der nächsten Zeile. Die vier mit roten Pfeilen gekennzeichneten Tasten, die sich ganz rechts auf der Tastatur befinden, sind die Cursor-Tasten. Mit diesen läßt sich der Cursor in der Erstbelegung der Tastatur nach Belieben nach oben, rechts, links oder unten über den Bildschirm verschieben. Auf diese Art und Weise können Sie auch festlegen, an welcher Stelle des Bildschirms Sie eine Eingabe vornehmen.

Probieren Sie nun erst einmal die beschriebenen Tasten aus!

Möchten Sie das eben von Ihnen geschriebene wieder löschen, so bieten sich Ihnen mehrere Möglichkeiten an.

Zum Beispiel könnten Sie einfach mit dem Cursor zurückfahren und die Eingabe mit Leer- oder anderen Zeichen neu überschreiben

Oder Sie können die Taste DEL (DELETE - Löschen) nutzen. Bei Betätigung dieser Taste wird das Zeichen, auf dem sich der Cursor befindet, gelöscht und die Zeile verdichtet, d. h. die rechts von dem gelöschten Zeichen stehenden Zeichen werden um eine Stelle nach links gerückt.

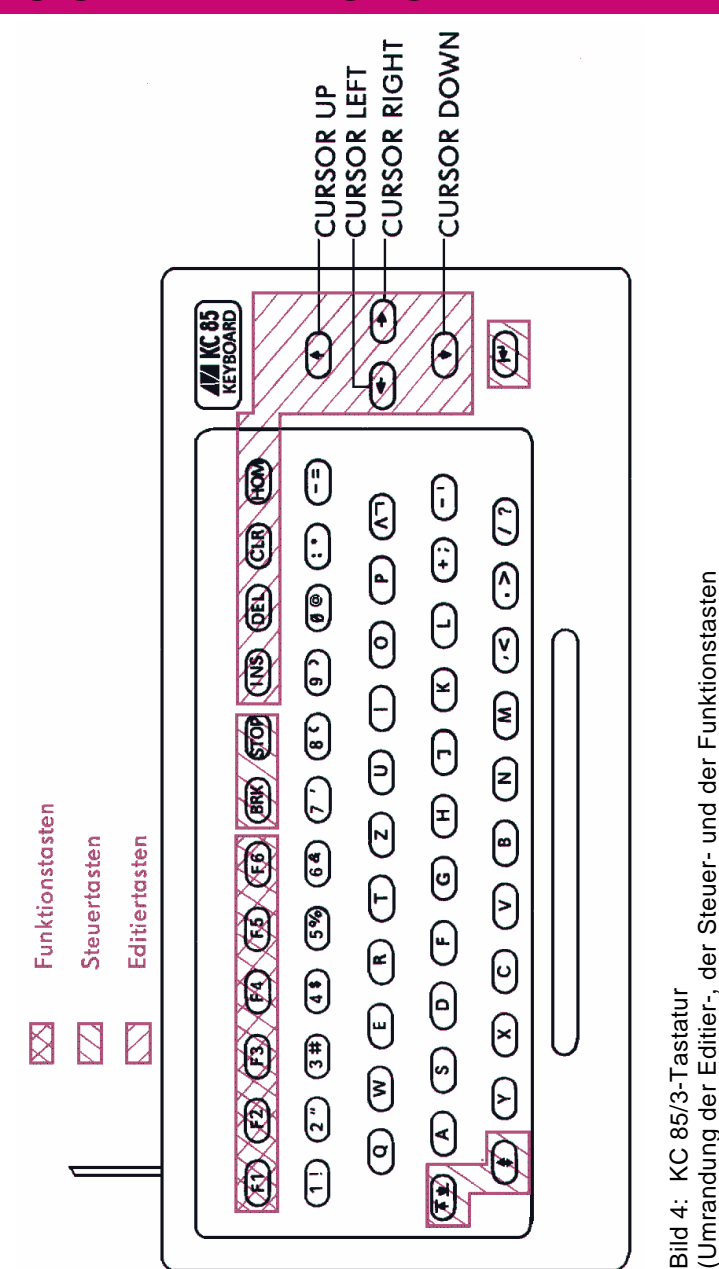

(Umrandung der Editier-, der Steuer- und der Funktionstasten

# **AUFBAU UND BEDIENUNG 2**

Die Zweitbelegung dieser Taste ( $\bigoplus$  und DEL) bewirkt das Löschen der gesamten Zeile, in welcher sich der Cursor befindet. Dabei wird der Cursor am Zeilenanfang plaziert.

Nun kennen Sie bereits außer den alphanumerischen Eingabetasten noch die Funktion zweier Steuer- und einiger Editiertasten. Die Editiertasten dienen bei der Bildschirmarbeit zur Eingabe von Korrekturen.

Darüber hinaus gibt es noch die Funktionstasten. Diese können Sie mit Hilfe der Anweisung KEY beliebig programmieren.

Insgesamt lassen sich die Tasten in folgende Funktionsgruppen einteilen:

#### **STEUERTASTEN**

Ç **Umschalttaste SHIFT:** Umschaltung der Tastaturbelegung

Mit dieser Taste wird auf die Zweitbelegung der Tasten für die Dauer der Betätigung umgeschaltet.

Æ **Umschalttaste SHIFT LOOK:** Umschaltung der Tastaturbelegung

Beim ersten Betätigen der Taste erfolgt ein Feststellen der Zweitbelegung. Wenn jetzt die Taste" $\Phi$ " gedrückt wird, kann mit der Erstbelegung gearbeitet werden. Wird die Taste " $\overline{\mathbb{CD}}$ " ein zweites Mal betätigt, ist wieder der Ausgangszustand erreicht.

Å **ENTER:** Beenden und Ausführen einer Eingabe

Erstbelegung:

Durch Drücken dieser Taste wird die Eigabe einer Befehls- oder Datenzeile beendet. Dabei wird die Eingabe gleichzeitig bearbeitet, z. B. gespeichert oder das Kommando ausgeführt. Der Cursor wird auf den Beginn der nächsten Bildschirmzeile gesetzt.

Zweitbelegung: wie Erstbelegung

**BRK (BREAK):** verschiedene modispezifische Steuerfunktionen

Die Taste wird in bestimmten Programmen (z. B. in BASIC für Programmunterbrechung) zur Steuerung benutzt.

**STOP:** verschiedene modispezifische Steuerfunktionen

Die Taste wird in bestimmten Programmen (z. B. in BASIC für Programmhalt) zur Steuerung benutzt.

#### **EDITIERTASTEN**

**INS (INSERT):** Zeichen einfügen / Tastenklick

Erstbelegung:

Mit der Taste ist es möglich, in schon vorhandene Schriftzeilen weitere Buchstaben, Ziffern oder Zeichen einzufügen. Dabei werden das auf der Cursor-Position und die rechts davon befindlichen Zeichen insgesamt um eine Stelle nach rechts verschoben. Das dadurch entstandene Leerzeichen kann zur Einfügung genutzt werden.

Zweitbelegung: Ein- und Ausschalten der akustischen Tastenquitierung.

**DEL (DELETE):** Zeichen löschen / Zeile löschen

Erstbelegung:

Das Zeichen, auf dem sich der Cursor befindet, wird gelöscht und die Zeile verdichtet, d. h. die Zeichen der rechts der Cursor-Position bis zum Zeilenende werden um eine Stelle nach links verschoben.

Zweitbelegung:

Die Zeile, in welcher sich der Cursor befindet, wird gelöscht. Der Cursor befindet sich nach dem Löschen am Anfang der Zeile.

**CLR (CLEAR):** Zeichen löschen

Erstbelegung:

Das Zeichen, auf dem sich der Cursor befindet, wird gelöscht; der Cursor rückt nach links.

Ein Verdichten der Zeile erfolgt nicht.

Zweitbelegung: Aufruf für Sonderprogramme

**HOME (CURSOR HOME):** Cursor nach links oben / Schirm löschen

Erstbelegung:

Der Cursor wird in der oberen linken Ecke des Bildschirms plaziert.

Zweitbelegung:

Das Bildfenster wird gelöscht. Der Cursor erscheint in der oberen, linken Ecke des Fensters.

#### É **Cursor (CURSOR DOWN):** Cursor nach unten / Scroll-Modus

Erstbelegung:

Der Cursor bewegt sich nach unten.

Zweitbelegung:

Der Scroll-Modus wird eingeschaltet. Bei Bildüberlauf (d. h. der Bildschirm ist bis auf die unterste Zeile beschrieben) verschiebt sich der gesamte Bildschirminhalt um eine Zeile nach oben. Dabei entfällt der Inhalt der obersten Zeile und es entsteht am unteren Bildschirmrand eine freie Zeile, die neu beschrieben werden kann.

#### Ë **Cursor (CURSOR RIGHT):** Cursor nach rechts

Erstbelegung: Der Cursor bewegt sich nach rechts.

Zweitbelegung: im Betriebssystem wirkungslos, in BASIC Cursor an Zeilenende

#### Ê **Cursor (CURSOR LEFT):** Cursor nach links / Cursor auf Zeilenanfang

Erstbelegung: Der Cursor bewegt sich nach links.

Zweitbelegung: Der Cursor wird auf den Zeilenanfang gesetzt.

#### È **Cursor (CURSOR UP):** Cursor nach oben / PAGE-Modus

Erstbelegung: Der Cursor bewegt sich nach oben.

Zweitbelegung:

Der PAGE-Modus wird eingeschaltet. Dieser bewirkt bei Bildüberlauf das Rücksetzen des Cursors in die obere linke Ecke des Bildschirmes, so daß dieser erneut überschrieben werden kann. Im PAGE-MODUS können Fehler bei der Abarbeitung von Kommandos auf der letzten Zeile des Bildschirmes auftreten. Verwenden Sie deshalb im Normalfall den SCROLL-Modus.

#### **FUNKTIONSTASTEN**

#### **Tasten F1 bis F6**

Die Funktionen dieser Tasten können selbst festgelegt werden. Verwenden Sie KEY, KEYLIST (Kap.3). Mit der Zweitbelegung können insgesamt 12 Tastenfunktionen (F1, . . . F9, FA, FB, FC) programmiert werden.

#### **EINIGE GRUNDBEGRIFFE**

Bevor wir uns weiter mit dem Computer vertraut machen, werden Sie in diesem Abschnitt einige Grundbegriffe der Computertechnik kennenlernen.

Die kleinste Informationseinheit, die der Computer kennt, ist ein Bit. Ein Bit kann nur eine von zwei möglichen Informationen tragen. Diese Informationen können Sie auch als Zahlen ansehen, also 1 oder Ø. Zwei Bit können demnach 4 Zahlen zusammen darstellen, nämlich: ØØ, Ø1, 10, 11. Überlegen wir uns anhand des folgenden Schemas wie diese Entwicklung weitergeht:

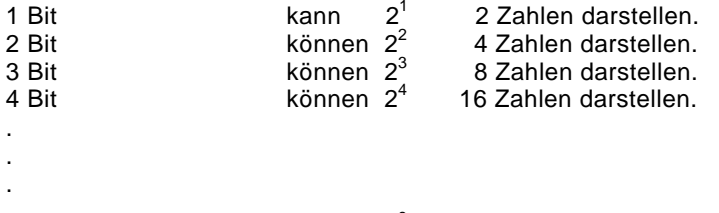

8 Bit  $\qquad \qquad$  können  $2^8$  256 Zahlen darstellen.

Dabei kommen den 4 Bit ubd 8 Bit als Einheit eine besondere Bedeutung zu. Um die Arbeit mit dem Computer übersichtlicher zu gestalten, faßt man z. B. jeweils 4 Bit (man sagt dazu auch Tetrade) zu einer hexadezimalen Ziffer zusammen.

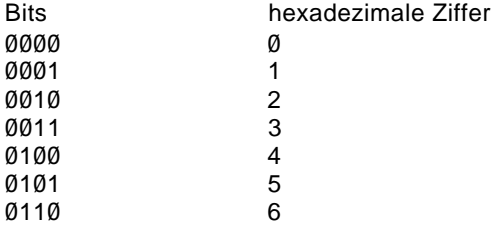

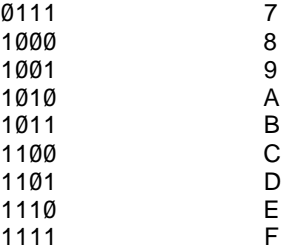

Wie Sie sehen, ergeben sich mit 4 Bit 16 verschiedene Kombinationen.

Da die gebräuchlichen 10 arabischen Ziffern zur Darstellung dieser vier Bit langen dualen Werte nicht mehr ausreichen, wird das Ziffernrepertoire, wie dargestellt, um die Ziffern A, B, C, D, E und F ergänzt. Diese Ziffern sind die Grundsteine für ein Stellenwertsystem zur Basis 16 **(Hexadezimalsystem)**.

Zwei mal vier Bit oder zwei hexadezimale Ziffern sind 8 Bit oder **1 Byte**. Unser Computerspeicher ist in jeweils 8 Bit, also in Bytes aufgeteilt. Jedes Byte besitzt seine eigene Adresse. Die Adressen bestehen aus hexadezimalen Zahlen. Der Seine eigene Adresse. Die Adressen bestehen aus nexadezimalen Zahlen. Der Prozessor kann direkt  $2^{16}$  Byte  $= 2^6$  mal  $2^{10} = 64$  KByte zu je 8 Bit adressieren (1 KByte  $=$  1024 Byte). Die Adressen laufen dabei von 0000H bis FFFFH.

Es gibt 2 Speicherarten, denROM und den RAM) . Aus dem ROM, dem Festwertspeicher, können wir nur Informationen auslesen, aber nichts hineinschreiben. Er enthält die Grundprogramme, die nach dem Einschalten des Computers sofort selbsttätig starten (z. B. Programme zur Tastaturabfrage, zum Aussenden des Kontrollbildes u. ä.). Dieser Speicher hat in unserem KC 85/3 einen Umfang von 16 KByte.

Im RAM, dem Arbeitsspeicher, befinden sich alle Programme, die Sie mit dem Kassettengerät oder der Tastatur eingeben. Aus diesem RAM können Sie sowohl lesen als auch Informationen hineinschreiben. Beim Ausschalten des Computers gehen jedoch sämtliche Daten dieses Speicherbereiches verloren. Der RAM hat einen Umfang von 32 KByte. Diese 32 KByte stehen jedoch nicht uneingeschränkt zur Verfügung, da auch RAM-Speicherplätze für den Bildwiederholspeicher und für die Grundprogramme benötigt werden. Der 16 KByte RAM-Block, in dem sich der Bildwiederholspeicher befindet, wird als IRM bezeichnet.

# **KAPITEL 3**

Menü (CAOS-Anweisung MENU, COLOR, KEY, KEYLIST)

#### **BETRIEBSSYSTEM HC–CAOS**

Erst durch die Schaffung des Betriebssystems CAOS (Cassette Aided Operating System) ist ein Arbeiten mit dem Kleincomputer möglich. Es enthält Programme zur Steuerung der angeschlossenen Geräte.

"CAOS" kann auf verschiedene Weise gestartet werden:

- Drücken der Taste "POWER" Dadurch wird der gesamte Speicher gelöscht
- Betätigung der Taste "RESET" Damit wird der Speicher des Betriebssystems neu initialisiert.
- Aufruf über Betriebssystem UP-Nr.12H, Name LOOP Der augenblickliche Zustand des Speichers bleibt erhalten.

Die Arbeit mit dem Betriebssystem erfolgt über die Tastatur mit der auf dem Fernsehgerät dargestellten Menütabelle. Ein Menü-Wort beinhaltet jeweils ein Unterprogramm. Die im Grundmenü dargestellten Unterprogramme sind im Betriebssystem enthalten. Als Anwender können Sie das Menü durch eigene Unterprogramme, die in Maschinencode geschrieben sein müssen, erweitern (siehe Kapitel 12). Jedem Unterprogramm können über die Menütechnik bis zu 10 Parameter in hexadezimaler Darstellung übergeben werden. Vom Menüwort und untereinander werden die Parameter durch Leerzeichen getrennt. In der folgenden Übersicht werden die im Grundmenü enthaltenen Unterprogramme mit dem Hinweis auf eine ausführliche Beschreibung kurz erläutert.

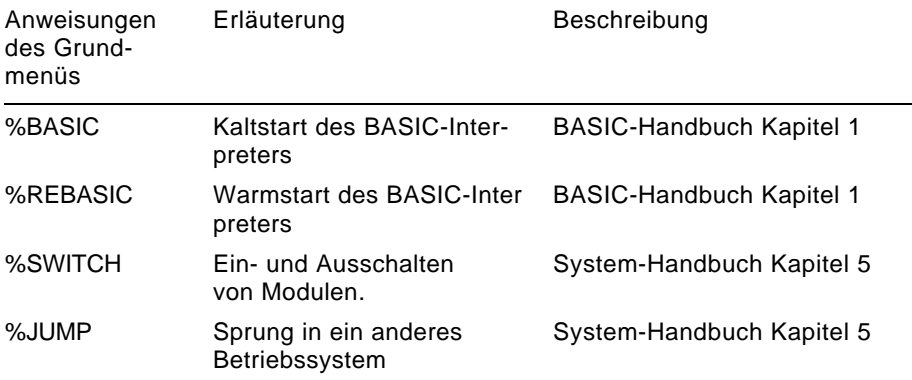

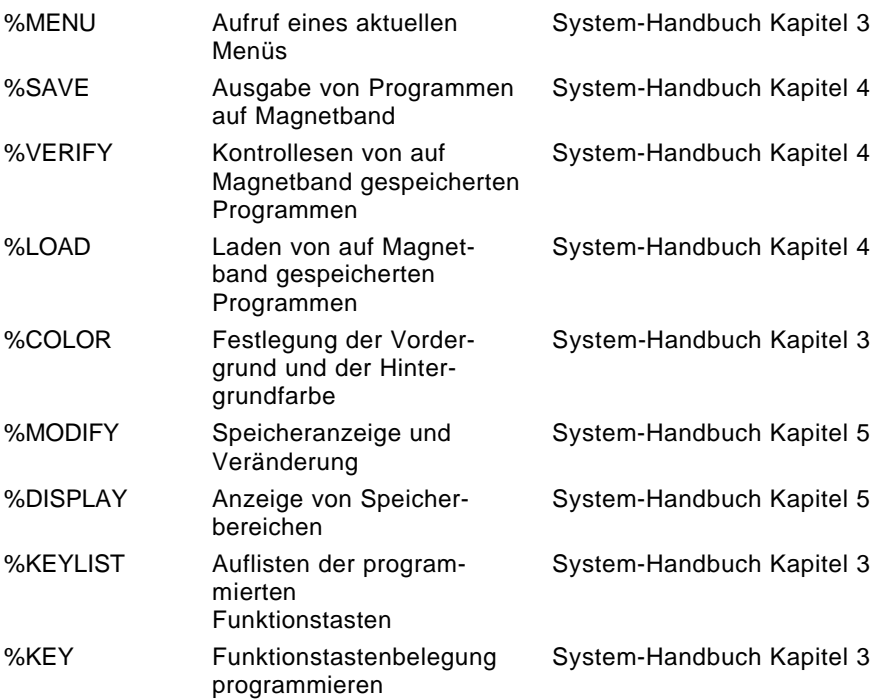

Die auszuführende Anweisung kann mit dem Cursor angewählt oder nochmals unter dem Menü eingegeben werden. Sind auch Parameter einzugeben, so werden diese sowohl von der Anweisung als auch untereinander durch ein Leerzeichen getrennt. Die Parameter sind stets als hexadezimale Zahlen anzugeben.

Mit Betätigung der ENTER-Taste Å wird die Anweisung ausgeführt. Bei einer falschen Eingabe, z B. einer Eingabe, die nicht im Betriebssystem enthalten ist, erscheint die Fehleranzeige "ERROR".

Im folgenden finden Sie die CAOS-Anweisungen des Grundmenüs mit Ausnahme der Anweisungen BASIC und REBASIC erläutert. Über diese Anweisungen können Sie sich im Kapitel 1 des BASIC-Handbuches informieren

#### **MENU**

Die Ausführung der Anweisung MENU bewirkt das Löschen des Bildschirmes und das Auflistern des aktuellen Menüs.

#### **COLOR**

Die Anweisung COLOR legt durch den ersten Parameter fy die Vordergrundfarbe und durch den zweiten Parameter  $f_H$  die Hintergrundfarbe fest. Dabei sind die 16 Vordergrund- und 8 Hintergrundfarben wie folgt codiert:

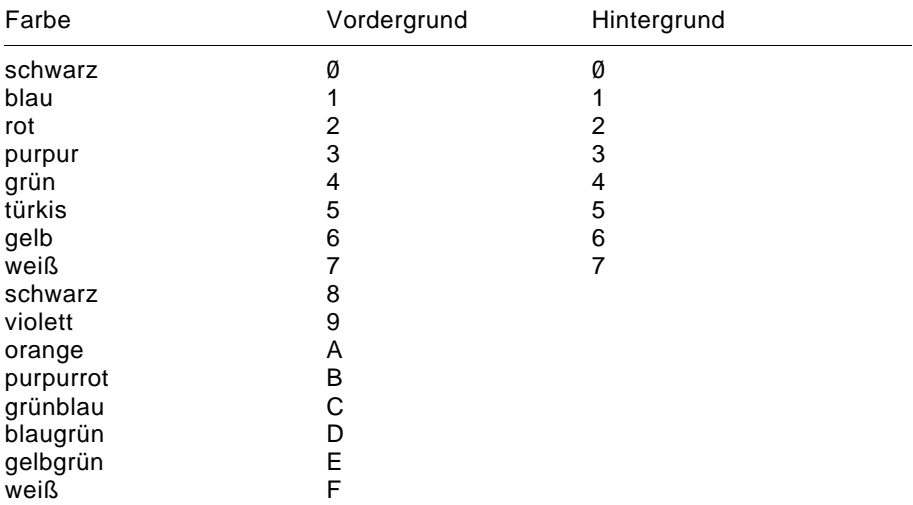

Die Hintergrundfarben erscheinen eine Nuance dunkler als die Vordergrundfarben.

Es besteht die Möglichkeit, Vordergrundfarben auf dem Bildschirm blinkend darzustellen. Dazu wird vor dem entsprechenden Farbcode die Ziffer "1" geschrieben. Möchten Sie z.B. die Farbkombination gelb blinkende Vordergrundfarbe auf rotem Hintergrund realisieren, so geben Sie direkt hintereinander ein:

> 1.) COLOR 2.) Leerzeichen 3.) 16 4.) Leerzeichen 5.) 2

Durch einen Druck auf die ENTER-Taste wird der Farbcode gespeichert und weitere Zeichen oder Graphiken erscheinen in der gewünschten Farbkombination auf dem Bildschirm. Im obigen Beispiel finden Sie den Vordergrundparameter 16 und den Hintergrundparameter 2. Der Hintergrundparameter 2

(für rot) ist direkt der Farbtabelle zu entnehmen. Der Vordergrundparameter setzt sich zusammen aus der Farbfestlegung 6 (für gelb) und der links angefügten "Blink-1". Soll der Vordergrund nicht blinken, so entfällt diese einfach: "COLOR 6 2."

Durch CLEAR SCREEN (Betätigung der Umschalttaste und der HOME-Taste) wird der Bildschirm gelöscht und erscheint in der Hintergrundfarbe der zuletzt getroffenen Farbfestlegung.

#### **KEY n**

Die CAOS-Kommando KEY dient zur Belegung der Funktionstasten F1 bis F6 (durch Zweitbelegung F7 bis FC). Mit dem Parameter n wird die Funktionstastennummer (1, ..., 9, A, B, C) angegeben.

Beispiel:

Die Taste F2 soll mit dem Befehl RUN <sup>→</sup> belegt werden, so ist einzugeben:

Eingabe Bildschirmanzeige<br>KEY J. KEY KEY ·/. KEY ®  $\cdot$ /. KEY  $\blacksquare$ 2. ·/. KEY 2 ® ENTER ·/. KEY 2  $RUN \n\odot \blacksquare$  $STOP$ 

Als Tastenbelegung können alle Zeichen, auch die Steuerzeichen (mit Ausnahme der STOP- und der CLR-Taste) programmiert werden. Die Summe aller Tastenbelegungen darf 143 Zeichen nicht übersteigen.

Im Eingabemodus kann nur mit der CLR-Taste korrigiert werden. Der Eingabemodus wird durch Betätigen der STOP-Taste beendet.

#### **KEYLIST**

KEYLIST erfordert keinen Parameter. Bei der Ausführung dieses Kommandos werden alle Funktionstastenbelegungen aufgelistet.

# **KAPITEL 4**

Laden-Vergleichen-Retten (CAOS-Anweisung LOAD, VERIFY, SAVE)

#### **LOAD [nnnn]**

Möchten Sie auf Ihrem Kleincomputer ein Maschinenprogramm nutzen, das auf Magnetbandkassette gespeichert ist, so ist dieses vorher mit Hilfe des Recorders in den Computer zu laden.Dazu wird das Kommando LOAD genutzt.

Entweder setzen Sie den Cursor auf die Bildschirmzeile, an deren Anfang die Anweisung LOAD steht, oder geben die Anweisung am Anfang einer neuen Zeile unterhalb des Menüs noch einmal ein. Es ist darauf zu achten, daß sich in der Zeile, in der jetzt der Cursor steht, kein anderes Zeichen außer dem Zeilenanfangszeichen "%", gefolgt von dem Kommando LOAD, befindet.

Spulen Sie nun das Magnetband an den Anfang des Programms, das Sie nutzen möchten. Der in der vom Hersteller mitgelieferten Programmbeschreibung angegebene Zählerstand des Programmanfangs ist ein Richtwert. Den exakten Zählerstand müssen Sie für Ihr Gerät selbst ermitteln, da die Recorderzählwerke von Gerät zu Gerät differieren. Den Programmanfang erkennen Sie am Programmvorton. Dieser ist ein deutlicher Pfeifton.

Schalten Sie nun Ihren Recorder zur Wiedergabe ein und drücken Sie vor oder während des Pfeiftones die ENTER-Taste (rechts unten auf der Tastatur). Mit Betätigen dieser Taste wird die Anweisung, auf die der Cursor weist (in unserem Fall LOAD), ausgeführt. Der Computer versucht nun die am Tonbandanschluß (TAPE) ankommenden Signale als Computerdaten zu entschlüsseln und zu speichern.

#### **Hinweis:**

BASIC-Programme werden nicht mit der CAOS-Anweisung LOAD, sondern mit den entsprechenden BASIC-Anweisungen (siehe BASIC-Handbuch) geladen!

Kommen nach dem Vorton die Daten, so könnte auf dem Bildschirm z.B. folgendes Bild entstehen:

> LOAD TEST 0200 0400  $0.02 > 0.3 > 0.4 >$  FF  $>$

Anhand dieses Bildes können Sie den Ladevorgang auf dem Bildschirm verfolgen. Nachdem die LOAD-Anweisung zur Ausführung gebracht wird, erscheint als erstes der eingelesene Programmname (im Beispiel TEST). Ihm folgen die Anfangs- und die Endadresse des Programms (im Beispiel 200 bzw. 400) als hexadezimale Zahlen.

Nun werden die Blocknummern der eingelesenen Blöcke des Programms angezeigt. Ein Block besteht aus 128 Byte. Der erste Block enthält den Programmnamen und wird als einziger nicht angezeigt. Der letzte Block hat, unabhängig von der Länge des Programmes, stets die Blocknummer FF. Der Winkel hinter jeder Blocknummer zeigt als Kontrollzeichen die fehlerfreie Übernahme des eingelesenen Blockes an. Taucht nach den Blocknummern der Cursor wieder auf dem Bildschirm auf, so ist der Ladevorgang beendet.

Befindet sich ein Datenfehler im eingelesenen Block, erscheint als Kontrollzeichen ein "?" anstelle des Winkels hinter der entsprechenden Blocknummer.

Sofort nach dieser Fehleranzeige fragt der Kleincomputer mit der Ausgabe von

REPEAT (N) ?

ob Sie den fehlerhaften gelesenen Block nochmals einlesen wollen. Drücken Sie auf die ENTER-Taste und spulen den Recorder um mindestens einen Block zurück.

Falls ein anderer Block als der erwartete gelesen wird, so zeigt der Computer die Blocknummer mit einem nachfolgenden  $*$  an. Dies erleichtert das Finden des fehlerhaften Blocks.

Kann der Block auch nach mehrmaligen Versuchen nicht gelesen werden, so besteht die Möglichkeit, auf REPEAT durch Drücken der Taste N (für NO) zu antworten. Damit wird der Block allerdings fehlerhaft im Speicher abgelegt. Mit dem Kommando MODIFY können Sie nun die Fehler nach dem Einlesen beseitigen, wenn Ihnen der Inhalt des Programms bekannt ist.

Soll ein Programm nicht auf die Anfangsadresse, mit der es gespeichert wurde, geladen werden, so besteht die Möglichkeit, die Anfangsadresse durch den Parameter nnnn zu verändern. Dabei ergibt sich nnnn als Differenz aus der Anfangsadresse, auf die das Programm geladen werden soll, und der gespeicherten Anfangsadresse.

Ist ein Programm z.B. mit der Anfangsadresse 0200 gespeichert worden und soll auf die Anfangsadresse Ø900 geladen werden, so ist der Parameter nnnn mit 700 anzugeben.

#### LOAD 700

Vergessen Sie das Leerzeichen zwischen Anweisung und Parameter nicht! Befehlsausführung erfolgt wie üblich erst durch die Betätigung der ENTER-Taste.

Fehler Ursache Beseitigung ———————————————————————————————————— 1. LED leuchtet beim 1.1. falsches bzw. Kabel überprüfen<br>Einlesen nicht bzw. defektes Dioden-Einlesen nicht bzw. defekt<br>flackert: biodel flackert;<br>Keine Ausschrift auf 1.2. Pegel vom - vgl. technische Daten des<br>Recorder zu - Recorders dem Bildschirm; gering ● anderen Recorder verwenden Ð Recorder überprüfen lassen 1.3. Brücke im Dioden- siehe S. 10 kabel oder im Recorder ———————————————————————————————————— 2. Es erscheint kein 2.1. zu geringer Pegel - vgl. 1.2. Programmname, aber unregelmäßige Blocknummern  $01*$  $82*$  $0.3*$  $00*$  $05*$ ———————————————————————————————————— 3. Es erscheint kein 3.1. erster Block nicht zurückspulen Programmname, gefunden. - bei wiederholtem Fehler Blocknummern wie. ist die Aufzeichnung<br>Im Beispiel im Beispiel  $02*$  $03*$  $04*$ ———————————————————————————————————— 4. Bei LOAD erscheint 4.1. Es wurde versucht - Suchen des richtigen Proder Programmname ein Quellpro- grammes mit drei Frage-<br>zeichen z. B. (BASIC) als N zeichen z. B. **BASIC)** als Ma-<br>SSS SPIEL ??? Schinenprogran schinenprogramm zu laden

————————————————————————————————————

Folgende Tabelle hilft, Ladefehler zu erkennen und zu beseitigen:

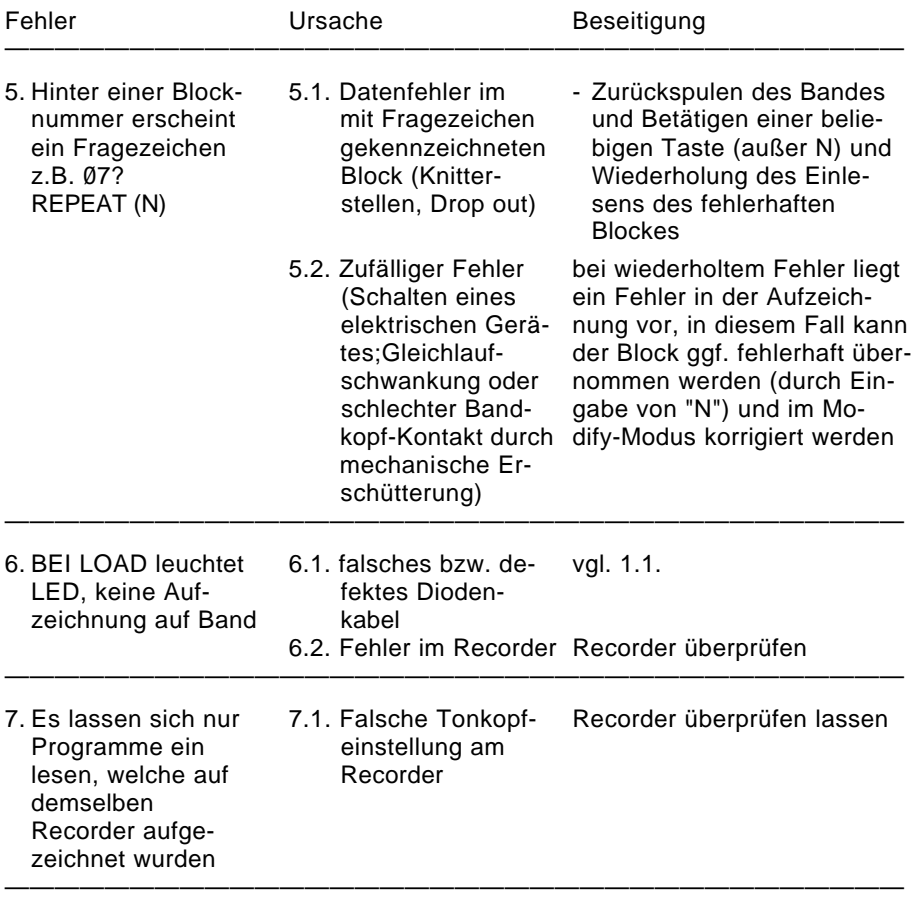

#### **VERIFY**

Die Magnetbandaufzeichnungen (Maschinenprogramme, Daten, BASIC-Programme usw.) können mit dem Kommando VERIFY überprüft werden. Dazu wird das Magnetband an den Programmanfang zurückgespult, danach der Recorder auf Wiedergabe eingeschaltet und die Anweisung VERIFY durch Betätigung der ENTER-Taste ausgeführt.

Auf der Anzeige erscheinen der Programmname, die Blocknummern der verglichenen Blöcke und die dazugehörigen Kontrollzeichen  $(>$ ,  $?$ ,  $*$  vgl. LOAD). Ein Datenblock besteht aus 128 Byte. Bei fehlerlosem Einlesen der Aufzeichnung erscheint nach jeder Blocknummer das Zeichen '>'. Die eventuell auftretenden anderen Kontrollzeichen und die entsprechende Fehlerursache sind in der folgenden Tabelle zusammengefaßt. Für die Blocknummern sind Beispiele eingesetzt.

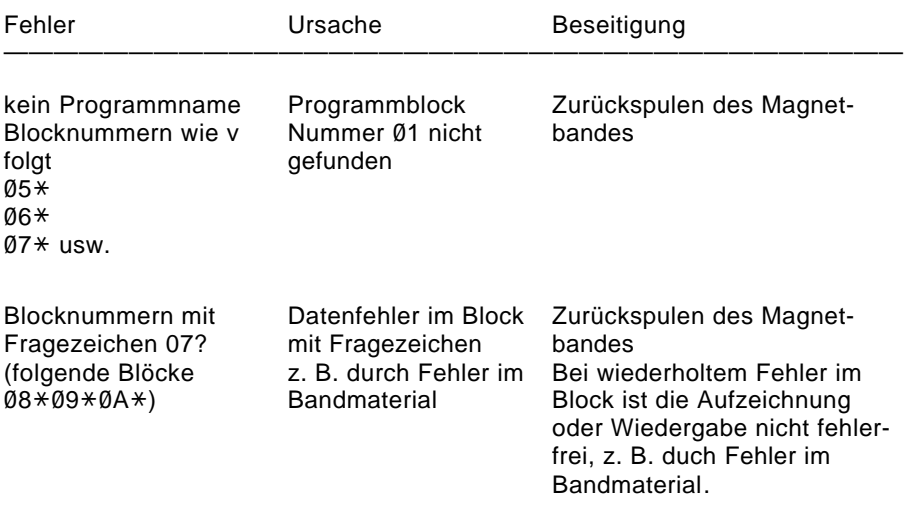

#### **SAVE aaaa eeee [ssss] [v]**

Mit dieser Anweisung kann man Programme und Daten aus dem Computer auf den externen Magnetbandspeicher retten (abspeichern). Dabei sind die Anfangsadresse aaaa und die Endadresse eeee des zu rettenden Speicherbereiches als Parameter anzugeben. Soll das abzuspeichernde Programm selbststartend sein, so muß eine Startadresse ssss als dritter Parameter angegeben werden.

Wird ein vierter Parameter v angegeben, so wird die Startadresse beim Off-set-Einlesen nicht umgerechnet. Die Parameter aaaa und eeee sind in jedem Fall, die Parameter ssss und v nur bei Bedarf anzugeben.

Soll z.B. ein Programm mit der Startadresse 2100, welches im Arbeitsspeicher den Adreßbereich 2000 bis 2300 belegt, auf Magnetband gespeichert werden, so sind folgende Eingaben direkt hintereinander auszuführen:

- 1.) SAVE
- 2.) Leerzeichen
- $3.$ ) 2000
- 4.) Leerzeichen
- $5.$ ) 2300
- 6.) Leerzeichen
- $7.)$  2100
- 8.) ENTER-Taste

Die so auf dem Bildschirm entstehende, syntaktisch fehlerfreie Anweisung "SAVE 2000 2300 2100" wird durch die Betätigung der ENTER-Taste ausgeführt. Dabei erscheint vorerst nur das Wort "NAME:" auf dem Bildschirm. Sie können nun dem auszugebenden Programm einen Namen mit maximal 11 Zeichen geben. Dieser wird sowohl beim Kontrollesen (VERIFY) als auch beim Laden (LOAD) wieder zur Anzeige gebracht. Die Aufzeichnung des Speicherinhaltes wird auf dem Bildschirm durch Anzeige der Blocknummern Blöcke zu 128 Byte) protokolliert. Die Blocknummern sind Hexadezimalzahlen.

Es ist ratsam, den Programmanfang auf dem Magnetband vor der Aufnahme durch den Zählerstand oder akustisch zu kennzeichnen.

Sind diese Vorbereitungen alle getroffen, so werden zur Ausgabe des Programmes der Recorder auf Aufnahme geschaltet und die ENTER-Taste betätigt.

# **KAPITEL 5**

Speicher und Module (CAOS-Anweisung DISPLAY, MODIFY VERIFY, SAVE)

Eine wesentliche Grundeigenschaft des KC 85/3 ist die hohe Ausbaufähigkeit und Flexibilität des Systems. So können Sie theoretisch einen Speicherbereich bis 4000 KByte verwalten. Dabei werden mit Hilfe der Anweisung SWITCH die einzelnen Speicherbereiche und Module zugeschaltet oder vom Prozessor getrennt. Die Anweisung JUMP erlaubt das Wegschalten des festinstallierten und die Nutzung eines anderen Betriebssystems.

Mit Hilfe der CAOS-Anweisungen DISPLAY und MODIFY können Sie Speicherinhalte lesen und verändern.

#### **SWITCH mm (kk)**

Die Anweisung SWITCH ermöglicht das Ein- und Ausschalten von Speicherbereichen und Modulen sowie das Setzen und Löschen des Schreibschutzes. Dabei wird durch den Parameter mm der Speicherbereich bzw. der Modul wie folgt festgelegt:

Modulsteckplatz bzw. mm Speichereinheit ——————————————

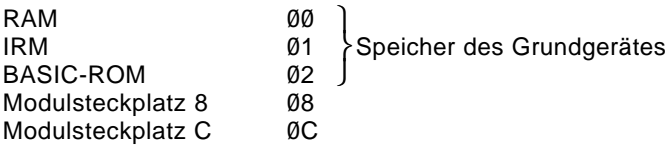

Die Zuordnung des Parameters mm zu den Steckplätzen im Erweiterungsaufsatz ist der dem Aufsatz beiliegenden Bedienungsanleitung zu entnehmen. Mit Hilfe des Parameters kk können folgende Zustände realisiert werden:

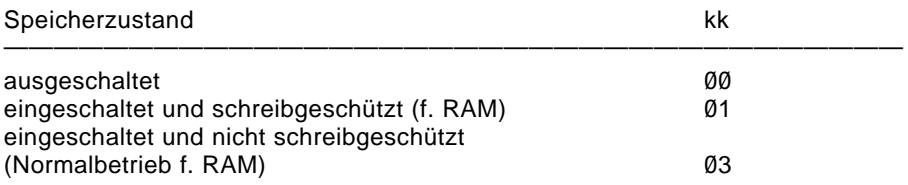

Für Module wird die Festlegung des Parameters kk in der jeweiligen Bedienungsanleitung beschrieben. Wird der Parameter kk nicht eingegeben, so erfolgt die Anzeige des zuletzt eingegebenen Steuerbytes kk und des Modultyps.
#### **JUMP mm**

Mit diesem Kommando ist ein Sprung in ein Betriebssystem, welches sich im Modulschacht mm befindet, möglich. Hierbei wird der ROM des Grundgerätes abgeschaltet. Die Anfangsadresse eines solchen Betriebssystems ist die FØ12H.

#### **MODIFY aaaa**

Die Anweisung ermöglicht ein Überprüfen und Verändern des Speicherinhaltes ab der als Parameter einzugebenden Speicheradresse aaaa. Es werden die Adresse und der Speicherinhalt angezeigt. Durch einen Druck auf die ENTER-Taste erscheint die jeweils folgende Speicheradresse mit Inhalt auf der Anzeige. Durch Betätigung der ENTER-Taste wird der eingebene oder vorhandene Wert gespeichert.

Es ist auch möglich, mehrere Daten in einer Zeile einzugeben. Normalerweise wird der Speicherinhalt als hexadezimaler Maschinencode geschrieben. Darüberhinaus können aber auch direkt ASCII-Zeichen eingegeben werden. Dazu muß vor das entsprechende Zeichen jeweils ein "," gesetzt werden. Um zur vorhergehenden Adresse zurückzugelangen, ist ein ":" einzugeben. Soll der MODIFY-Modus ab einer bestimmten Adresse fortgesetzt werden, wird hinter der angezeigten Adresse ein "/ " und die neue Adresse eingegeben. Treten Eingabefehler auf, so wird der MODIFY-Modus automatisch mit der vorhergehenden Adresse fortgesetzt.

Die MODIFY-Betriebsart wird durch die Eingabe des Punktes beendet.

In der folgenden Tabelle finden Sie die Aktionsmöglichkeiten der MODIFY-Betriebsart noch einmal zusammenfassend dargestellt.

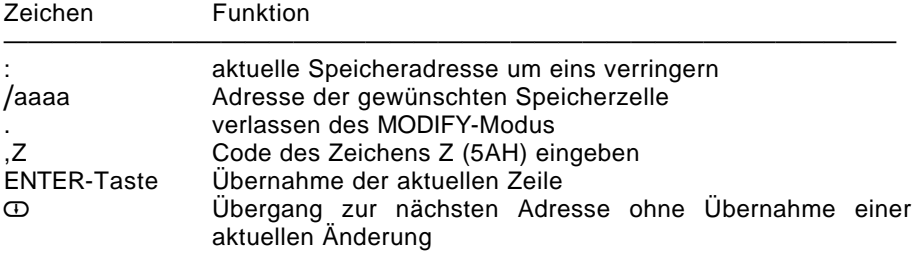

### **DISPLAY aaaa eeee(ss)**

Die Anweisung DISPLAY bewirkt die Ausgabe des Speicherinhaltes von Adresse aaaa bis zur Adresse eeee. Dabei werden acht Byte in einer Zeile als hexadezimale Codes und als ASCII-Zeichen nebeneinander aufgelistet. Es gelangen jeweils die durch den Parameter ss festgelegte Anzahl von Zeilen

### **AUFBAU UND BEDIENUNG 5**

zur Anzeige. Wird der Parameter ss nicht eingegeben, so werden jeweils acht Zeilen angezeigt. Ist die Ausgabe der letzten Speicherzelle eeee nach acht oder ss Bildschirmzeilen noch nicht erreicht, so kann die Anzeige durch Betätigen einer beliebigen Taste, mit Ausnahme der Tasten BRK und STOP, fortgesetzt werden.

Durch die BRK-Taste kann das Auflisten beendet werden.

Die STOP-Taste bewirkt den Übergang in den MODIFY-Modus, wobei hier Speicherinhalte nur im Hexadezimalteil geändert werden können und der ASCII-Teil nicht aktualisiert wird. Ansonsten gelten alle Zeichenvereinbarungen wie bei MODIFY beschrieben.

# **KAPITEL 6**

Baugruppen des Grundgerätes

Mit Hilfe des Blockschaltbildes des KC 85/3 lassen sich alle Baugruppen des Grundgerätes sowie die möglichen Erweiterungsbaugruppen übersichtlich darstellen (siehe Bild 5).

Im folgenden sollen die einzelnen Funktionsgruppen näher beschrieben werden.

### **Zentrale Recheneinheit (ZRE)**

Die ZRE besteht aus dem Mikroprozessor (CPU) U 880D, dem Arbeitsspeicher (RAM) (16 KByte, Adreßbereich 0000H-3FFFH), dem Bildwiederholspeicher (IRM) (16 KByte, Adreßbereich 8000H-BFFFH) und dem Festwertspeicher (ROM) (16 KByte, Adreßbereich C000H-FFFFH). Der ROM enthält das Betriebssystem und den BASIC-Interpreter. RAM, IRM und ROM sind durch das Programm abschaltbar (vgl. Anweisung SWITCH).

### **Bildwiederholspeicher (IRM)**

Der IRM (Image Repetition Memory) ist so konzipiert, daß jeder Bildpunkt (Pixel) auf dem Fernsehgerät im Pixel-RAM gespeichert ist. In einem Feld von 8 ¼ 8 Bildpunkten wird jeweils ein Zeichen abgebildet. Somit ist es möglich, maximal 40 Zeichen pro Zeile und 32 Zeilen pro Bild darzustellen. Jedem Bildfeld von  $8 \times 1$  Bildpunkten ist ein Farbbyte zugeordnet.

### **Videointerface (VIF)**

Das Videointerface ist so ausgelegt, daß das Fernsehgerät direkt über den RGB-Eingang (SCART- oder PERI-Buchse), überden FBAS-Eingang (AV Buchse) oder über den Antenneneingang angeschlossen werden kann. Die beiden zuerst genannten Anschlüsse sind als direkter Steckverbinder an der Rückwand des Grundgerätes herausgeführt. Zum Anschluß an den Antenneneingang ist die am Computer herausgeführte HF-Leitung zu verwenden.

Die Bildqualität verbessert sich gegenüber dem Antenneneingang bei einer Verbindung mit der AV-Buchse und wird beim Anschluß an den RGB-Eingang optimal. Schließen Sie ein Farbfernsehgerät, am Antenneneingang oder an der AV-Buchse an, können Sie nur farbige Bilder vom KC 85/3 "empfangen", wenn Ihr Gerät einen PAL-Decoder enthält.

### **Ein- und Ausgabesteuerung (EAS)**

Die EAS hat die Aufgabe, die von der Tastatur und/oder vom Kassettenrecorder ankommenden seriellen Signale so aufzubereiten, daß sie vom Computer weiterverarbeitet werden können. Weiterhin werden die vom Computer erzeugten seriellen Signale für das Kassettenrecorder aufbereitet, sowie die Tonausgabe gesteuert.

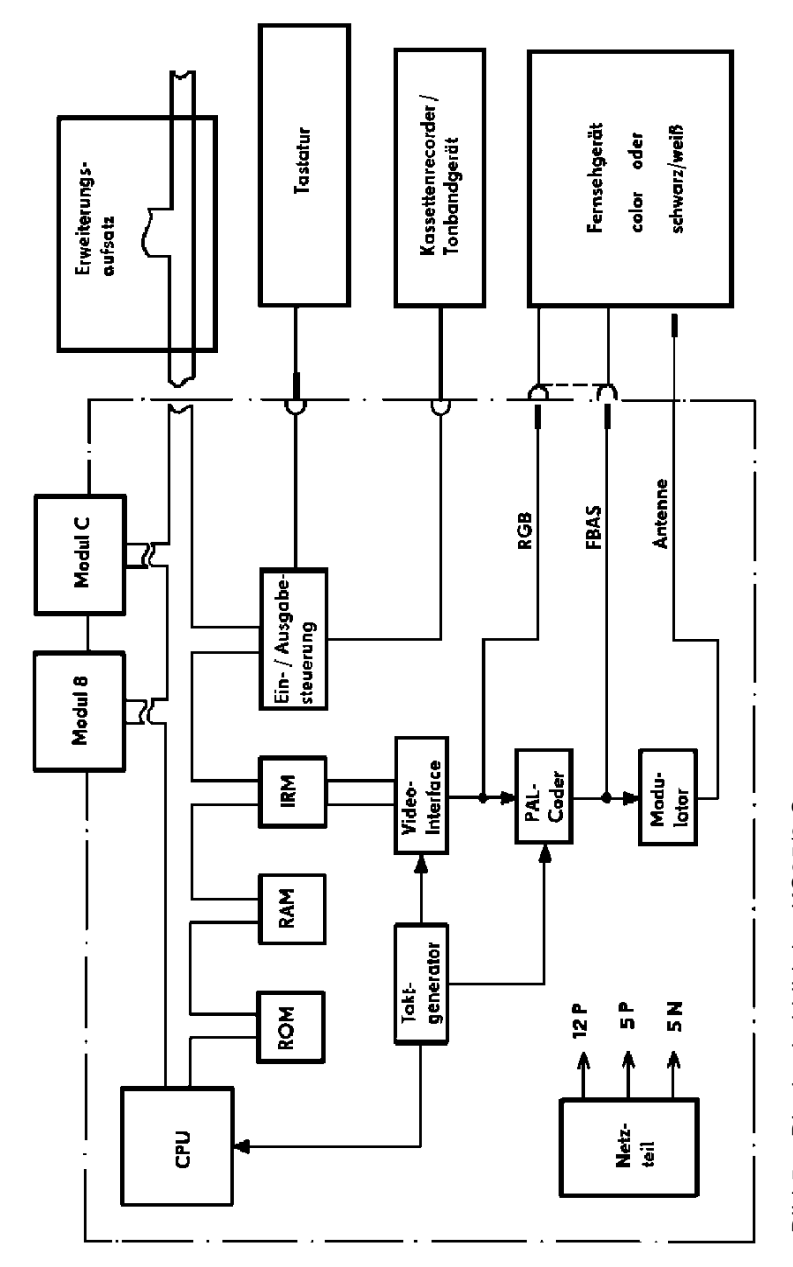

Blockschaltbild des KC85/3-Systems Bild 5: Blockschaltbild des KC85/3-SystemsBild 5:

#### **Tonausgabe**

Die Tonausgabe erfolgt

- am Steckverbinder "TV RGB" (vgl. Bild 7 und Tab.2) über das Fernsehgerät mit RGB- oder FBAS-Eingang, einkanalig in 32 Lautstärkestufen (bei Antenneneinspeisung am Fernsehempfänger erfolgt keine Tonausgabe, drehen Sie deshalb den Lautstärkeregler zurück.),
- an der Diodenbuchse "TAPE" (vgl. Bild 8 und Tab. 3), zweikanalig mit konstantem Pegel über einen Mono- oder Stereo-Verstärker oder auch über den Kassettenrecorder in Stellung "Aufnahme" mit betätigter Pausen- oder Schnellstopptaste,
- über internen Piezosummer.

#### **Tastatur**

In der Tastatur ist ein Fernbedienungsschaltkreis zur Serialisierung der Tasteninformationen eingesetzt. Der Anschluß zum Computer erfolgt über eine einadrig abgeschirmte Leitung, über die sowohl die Stromversorgung zur Tastatur als auch die Informationsübertragung zum Computer realisiert wird.

#### **Netzteil**

Aus der Netzspannung von 220V werden die Spannungen von  $+12$  V,  $+5$  V und  $-5$  V abgeleitet.

# **KAPITEL 7**

Steckverbindungen

### **EXTERNE ANSCHLÜSSE**

Das KC 85/3-Grundgerät verfügt über folgende externe Anschlußmöglichkeiten:

- Klinkensteckerbuchse KEYBOARD
- Diodenbuchse TAPE
- Modulsteckplatz Ø8
- $-$  Modulsteckplatz ØC
- Steckverbinder TV-RGB
- Steckverbinder EXPANSION-INTERFACE

Im folgenden finden Sie eine detaillierte technische Beschreibung dieser Anschlüsse.

### **DIODENBUCHSE TAPE**

Über diesen an der Frontseite des Computers befindlichen Anschluß, wird die Speichereinheit Kassettenrecorder mit dem Computersystem über ein handelsübliches Diodenkabel verbunden.

Hier sind neben den üblichen Anschlüssen für ein Mono-Kassettenrecorder (Aufnahme und Wiedergabe) auch ein Computerausgang für den Stereo-Ton und eine Schaltspannung für den Motor des Kassettenrecorders (TTL-Pegel) herausgeführt. Damit ist es möglich, über eine Stereo-Anlage, die vom Computer erzeugten Töne zweikanalig wiederzugeben oder über einen speziellen Adapter den Vorschub des Kassettenrecorders zu steuern.

Sie können jeden handelsüblichen Kassettenrecorder, wie in Kapitel 1 beschrieben, verwenden.

Da die Aufzeichnungsdichte der Programme und Daten sehr hoch ist, ist darauf zu achten, daß sich das Kassettenmagnetbandgerät in einem einwandfreien technischen Zustand befindet und daß nur Magnetbandkassetten ohne Klebe- oder Knitterstellen verwendet werden.

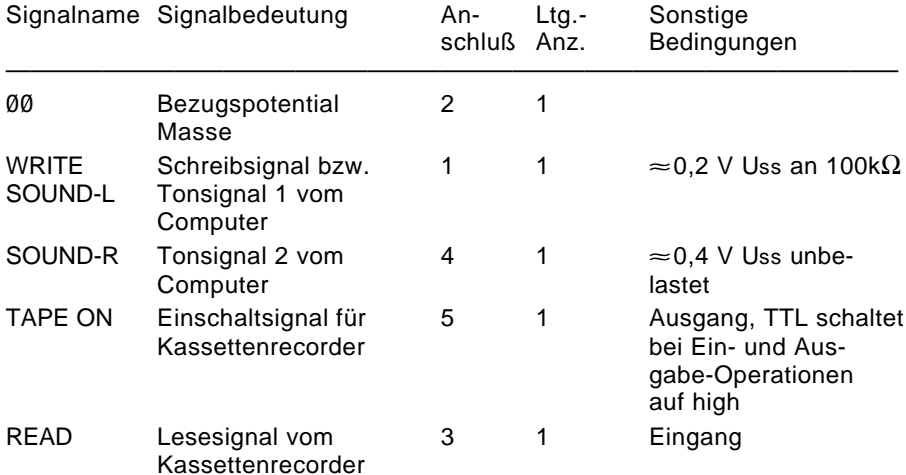

#### **Signalbeschreibung der Diodenbuchse TAPE**

Beachten Sie bei Anschluß von Mono-Kassettenrecordern, daß das Einschaltsignal TAPE ON auf dem Anschluß 5 herausgeführt ist.

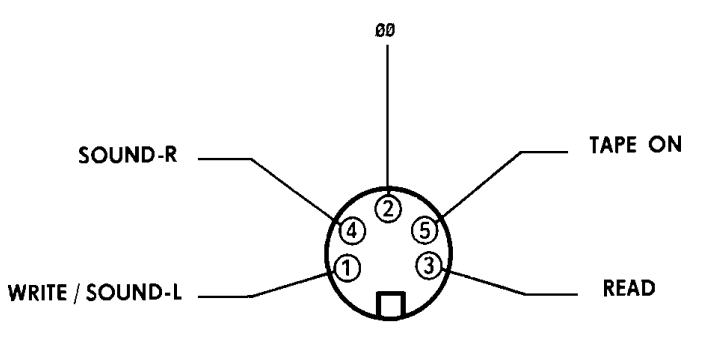

Bild 6: Anschlußbelegung der Diodenbuchse TAPE

### **MODULSTECKPLATZ Ø8 ØC**

Diese Steckplätze dienen ausschließlich der Aufnahme der vom Hersteller angebotenen Zusatzmodule.

# **HARDWARE 7**ក្រតី ∞ខូ០ខី ∝ ខូ ក៏ខ្ពក់ ក 9 11011111211 5 8 5 5 5 5 5 5 3 8<br>1 1 1 1 1 1 1 1 1 မှု ပုံ ပုံ ပုံ<br>စို

Bild 7: Anschlußbelegung des Steckverbinders TV-RGB

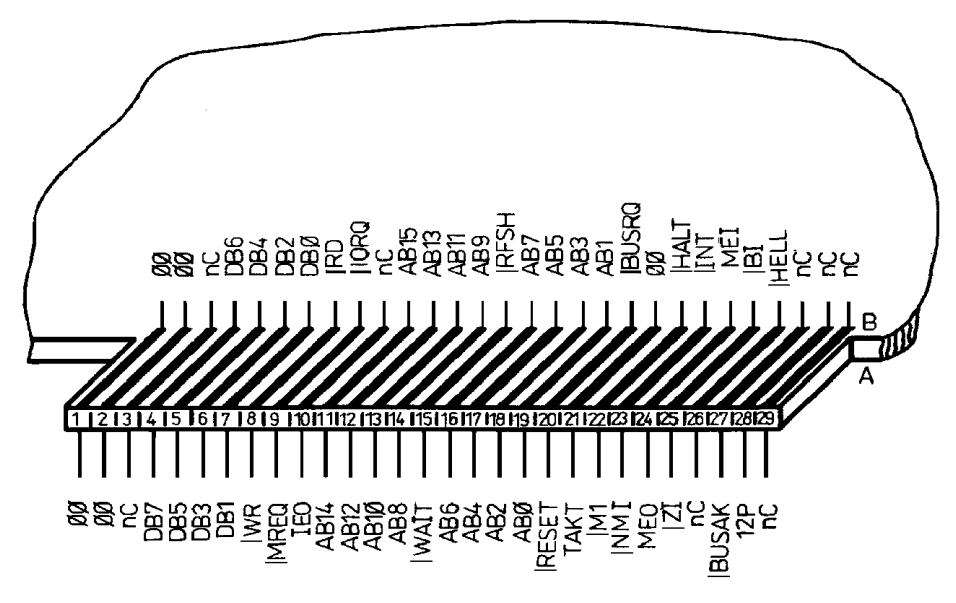

Bild 8: Anschlußbelegung EXPANSION-INTERFACE

### **STECKVERBINDER TV-RGB**

Der Steckverbinder (vgl. Bild 7) dient zur Ausgabe des Bild- und Tonsignals wahlweise als RGB- oder FBAS-Signal (siehe letztes Kapitel "Videointerface").

#### **Signalbeschreibung des Steckverbinders TV-RGB**

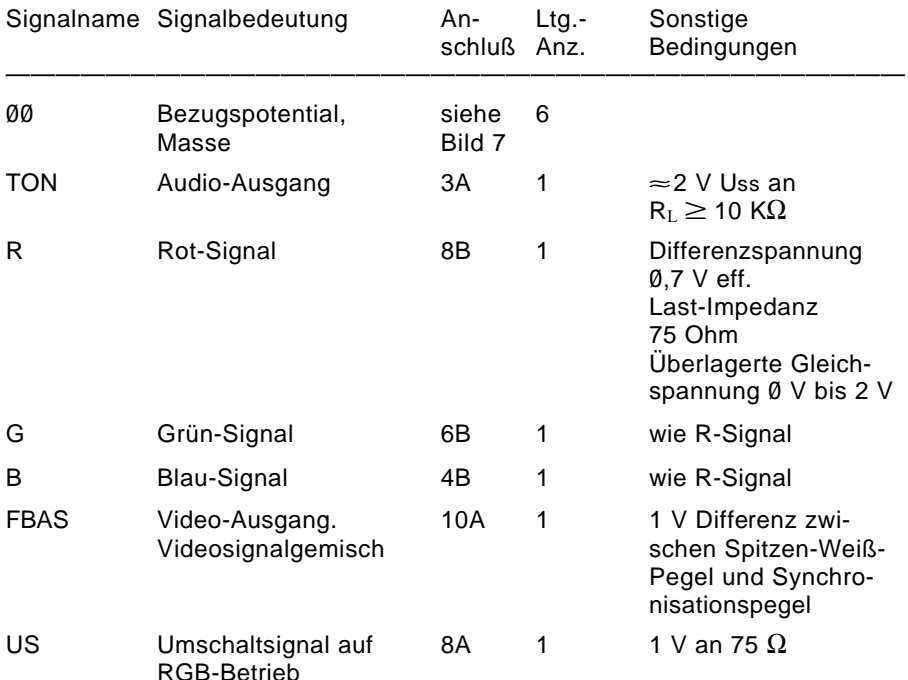

### **STECKVERBINDER EXPANSION-INTERFACE**

Dieser Steckverbinder ist zum Anschluß von Erweiterungsaufsätzen vorgesehen. Im folgenden finden Sie die Anschlußbelegung und eine Signalbeschreibung des Steckverbinders (vgl. Bild 8).

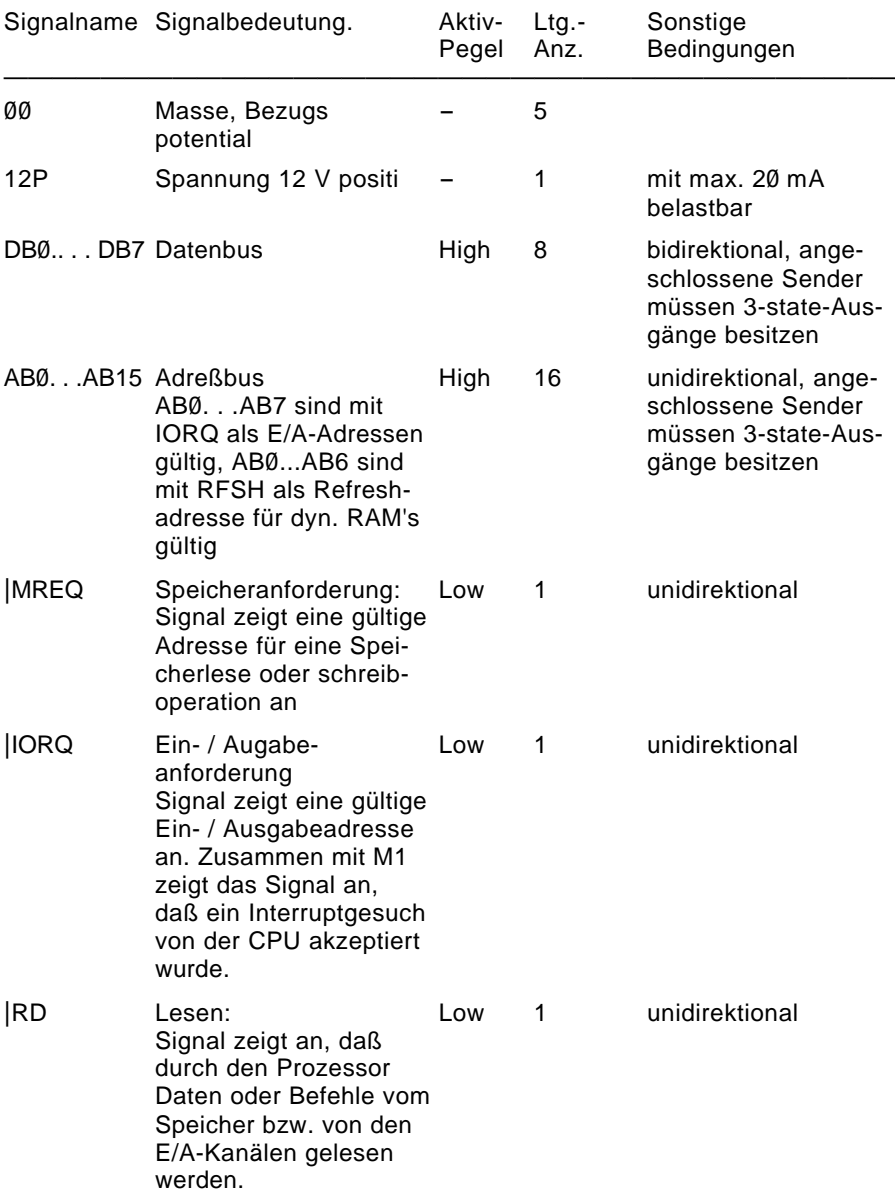

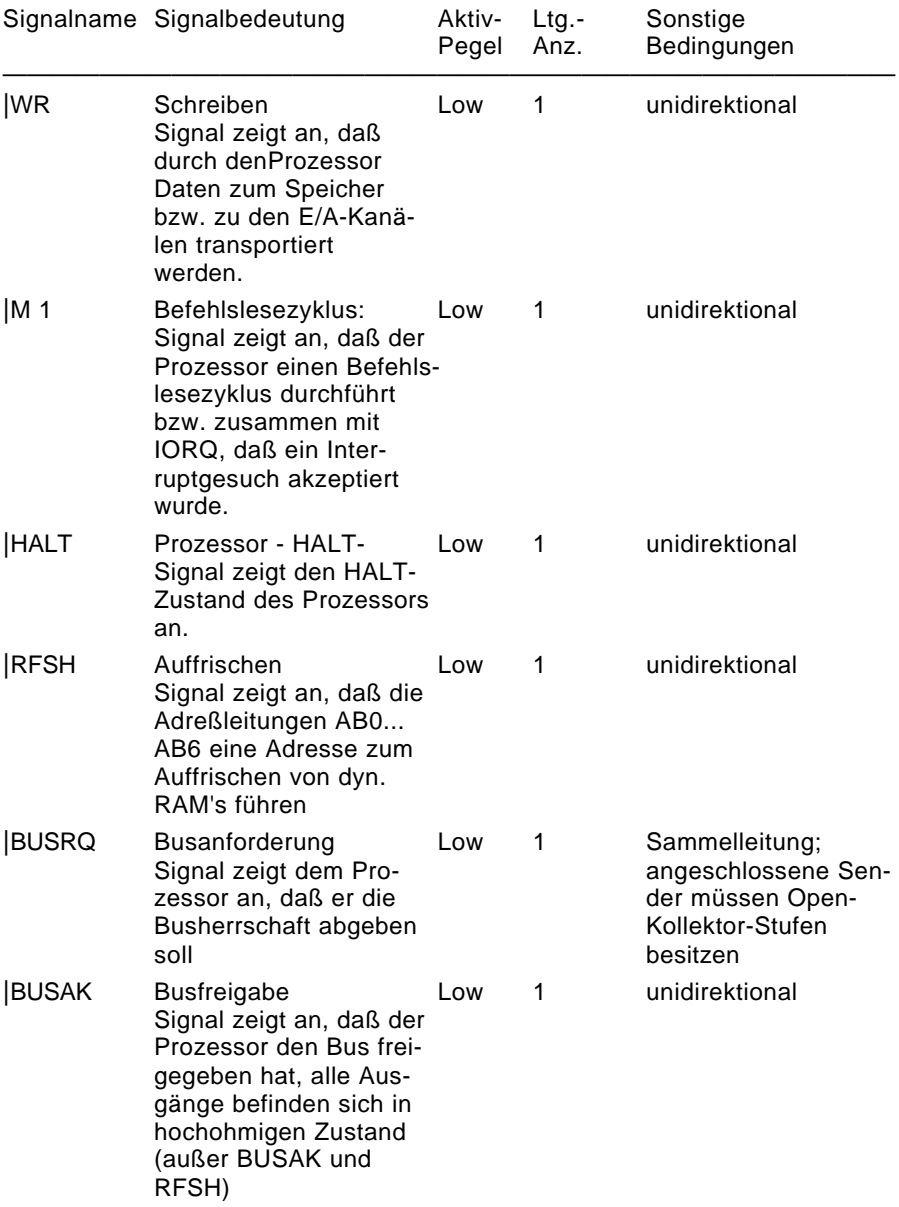

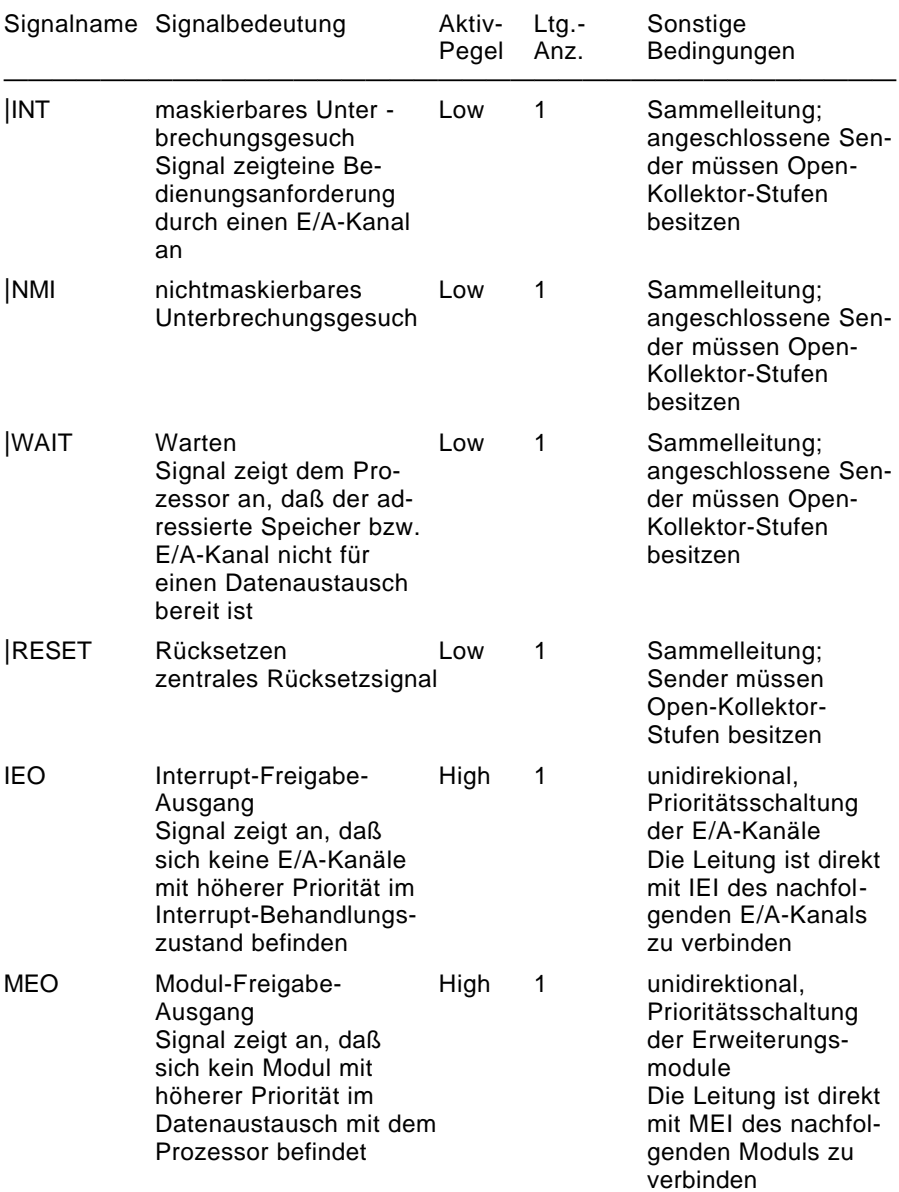

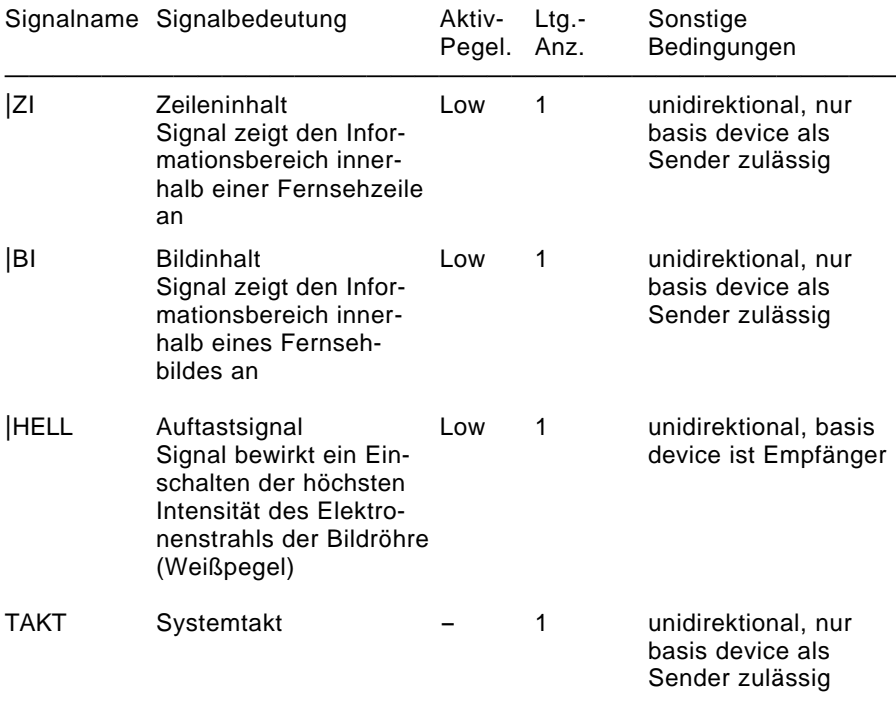

# **KAPITEL 8**

Systembus

### **MODULE UND ERWEITERUNGSAUFSÄTZE**

Der KC 85/3 wurde als Grundstein für ein ausbaufähiges Computersystem entwickelt. Das Grundgerät erlaubt den Anschluß von 2 Erweiterungsmodulen und Erweiterungsaufsätzen (vgl. Blockschaltbild Kapitel 6).

Für die Module befinden sich an der Vorderseite des Grundgerätes zwei Modulschächte, in die die Module eingesteckt und mit dem Rechnerbus kontaktiert werden.

Zum KC85/3-System stehen derzeit folgende Module zur Verfügung:

- $-$  M003 V24 (V24-Interface zum Anschluß von Peripherie-Einheiten, wie z. B. Drucker)
- M005 USER (Leermodul zur Ankopplung eigener Schaltungen an den KC 85/3
- M007 ADAPTER (Adaptermodul zur Herausführung des Systembusses aus dem Modulschacht)
- M022 EXPANDER RAM (Speichererweiterung um 16 KByte dynamischen RAM)
- M025 USER PROM 8K (Speichererweiterung um 8Kbyte EPROM, selbst zu programmieren)

Weitere Module und die Entwicklung von Erweiterungsaufsätzen sind in Vorbereitung

# **KAPITEL 9**

Systemkonzept

### **MERKMALE DES BETRIEBSSYSTEM**

Der KC 85/3 enthält einen RAM von 16 Kbyte, einen IRM (Bildwiederholspeicher) von 16 Kbyte und einen ROM von 16 Kbyte. Der Festwertspeicher enthält das Betriebssystem, d. h. die wichtigsten Programme zur Bedienung der Peripherie sowie den BASIC-Interpreter.

Das Betriebssystem HC-CAOS 3.1 (CASSETTE AIDED OPERATING SYSTEM) verwaltet die Gerätetreiber-Routinen mittels Menütechnik.

In den folgenden Kapiteln sollen die einzelnen Software-Baugruppen näher beschrieben werden. Voraussetzung zur Anwendung dieser Software-Beschreibung sind Kenntnisse in Assemblerprogrammierung SYPS K1520.

Das Betriebssystem HC-CAOS 3.1ist, um vielen Anwendungsbereichen gerecht zu werden, sehr flexibel ausgelegt. Es ermöglicht dem Anwender

- den Arbeitsspeicher für das Betriebssystem, den Kellerspeicher (STACK) und die Interrupt-Tabellen an beliebigen Stellen im RAM anzuordnen,
- leicht eigene Maschinenprogramme durch Menütechnik in das System einzubinden,
- den eigenen Programmen beim Aufruf über Menü bis zu maximal 10 Parameter zu übergeben,
- die Systemressourcen durch eine große Anzahl von Systemunterprogrammen vollständig zu nutzen,
- Erweiterungsbaugruppen (Module) zu verwalten, d.h., es können somit mehrere Module quasi gleichzeitig betrieben werden,
- die im Grundgerät enthaltenen Speicher (RAM, IRM, ROM) ein- und ausschalten,
- das im Grundgerät enthaltene Betriebssystem abzuschalten und mit einem anderen, in einem Modul enthaltenen, zu arbeiten,
- RAM-Speicherblöcke mit einem Schreibschutz zu versehen,
- die 6 auf der Tastatur enthaltenen Funktionstasten (F1...F6) in beiden<br>möglichen Belegungen mit beliebigen Codes oder Zeichenketten (z.B. Belegungen mit beliebigen Codes oder Zeichenketten (z.B. Menü- oder BASIC-Schlüsselwörtern oder Abarbeitungstastenfolgen (JOBS) zu belegen,
- für die Darstellung von Zeichen auf dem Bildschirm beliebige Zeichenbildtabellen (Zeichengeneratoren) zu verwenden, d.h. man kann sich Zeichenbilder frei definieren (z.B. kyrillische Buchstaben, Grafikzeichen) und diese z.B. auf Magnetband abspeichern und
- die Zeichencodes der Tastatur beliebig zuzuordnen.

Im Bild 10 ist die zentrale Steuerschleife vom HC-CAOS 3.1 angegeben. Die Darstellung verdeutlicht die Steuerung der Funktion des Betriebssystem CAOS.

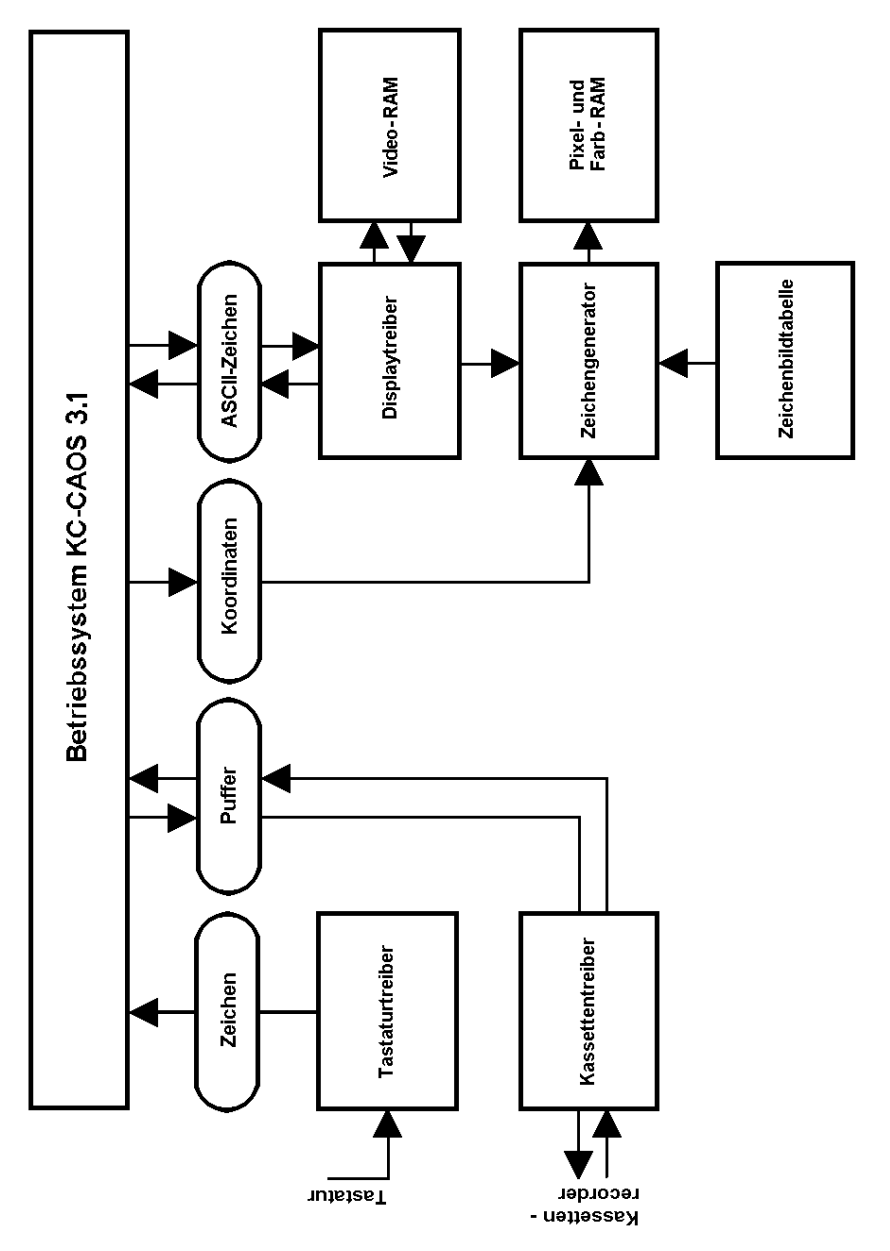

Bild 9: Anschluß des Betriebssystems schematisch Bild 9: Anschluß des Betriebssystems schematisch

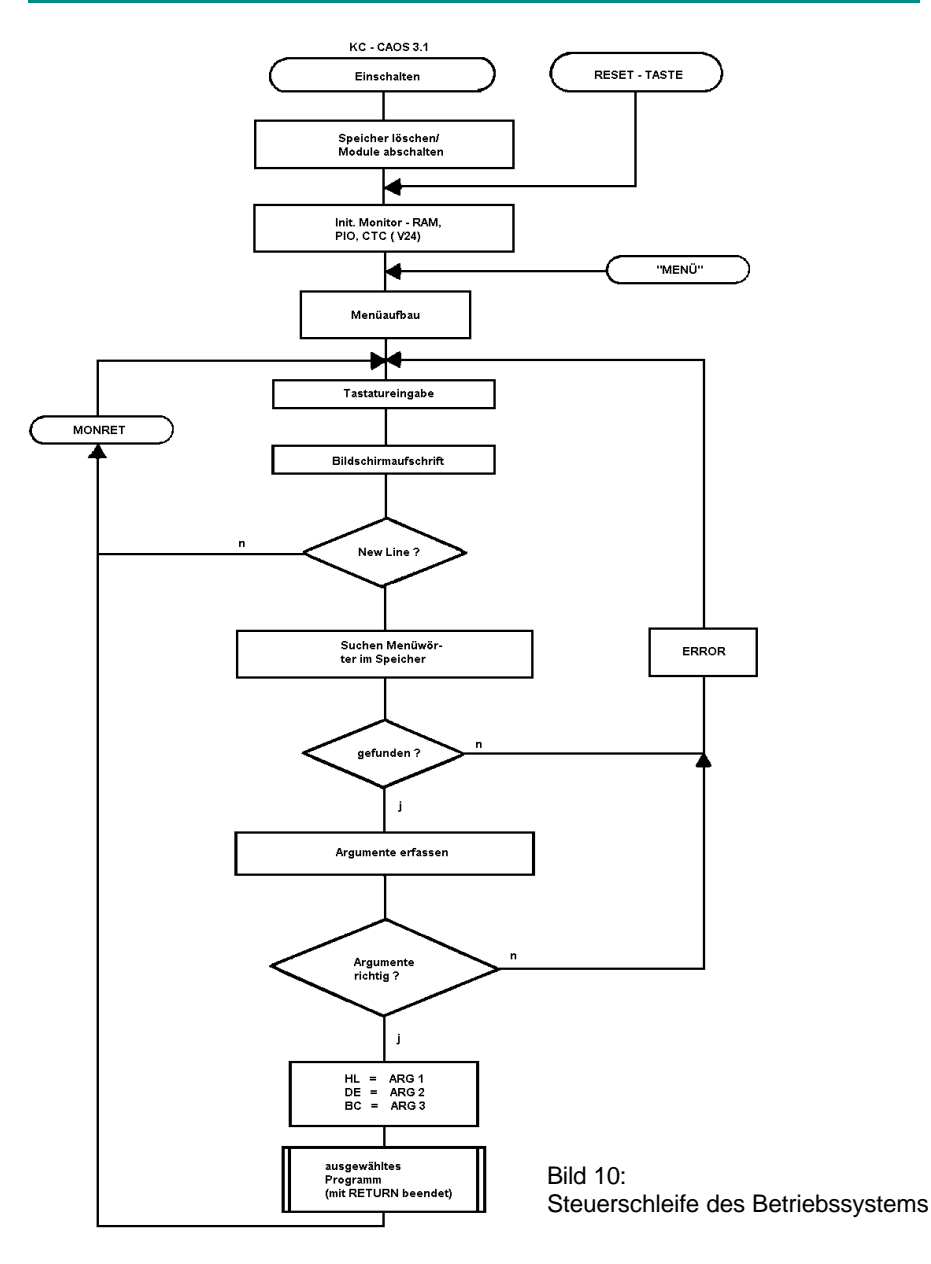

# **KAPITEL 10**

Speicheraufteilung

### **SPEICHERÜBERSICHT**

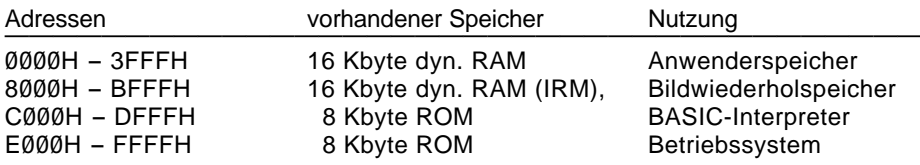

### **SPEICHERGLIEDERUNG**

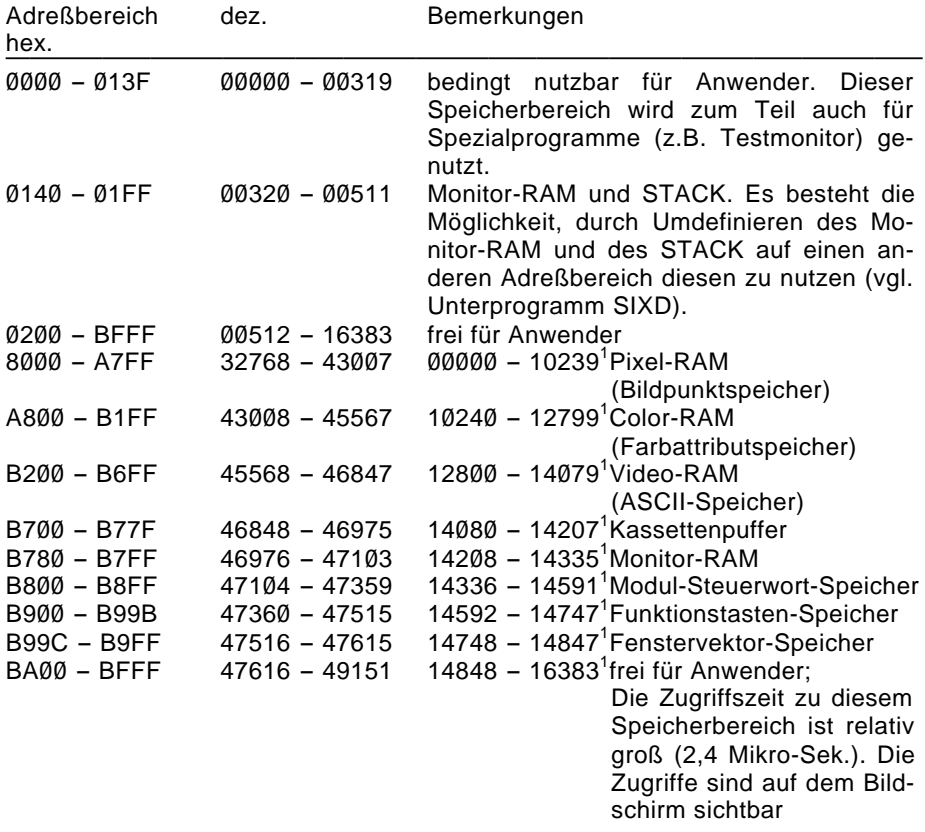

1) in den BASIC-Anweisungen VPEEK und VPOKE zu verwendende Speicheradressen (vgl. BASIC-Handbuch)

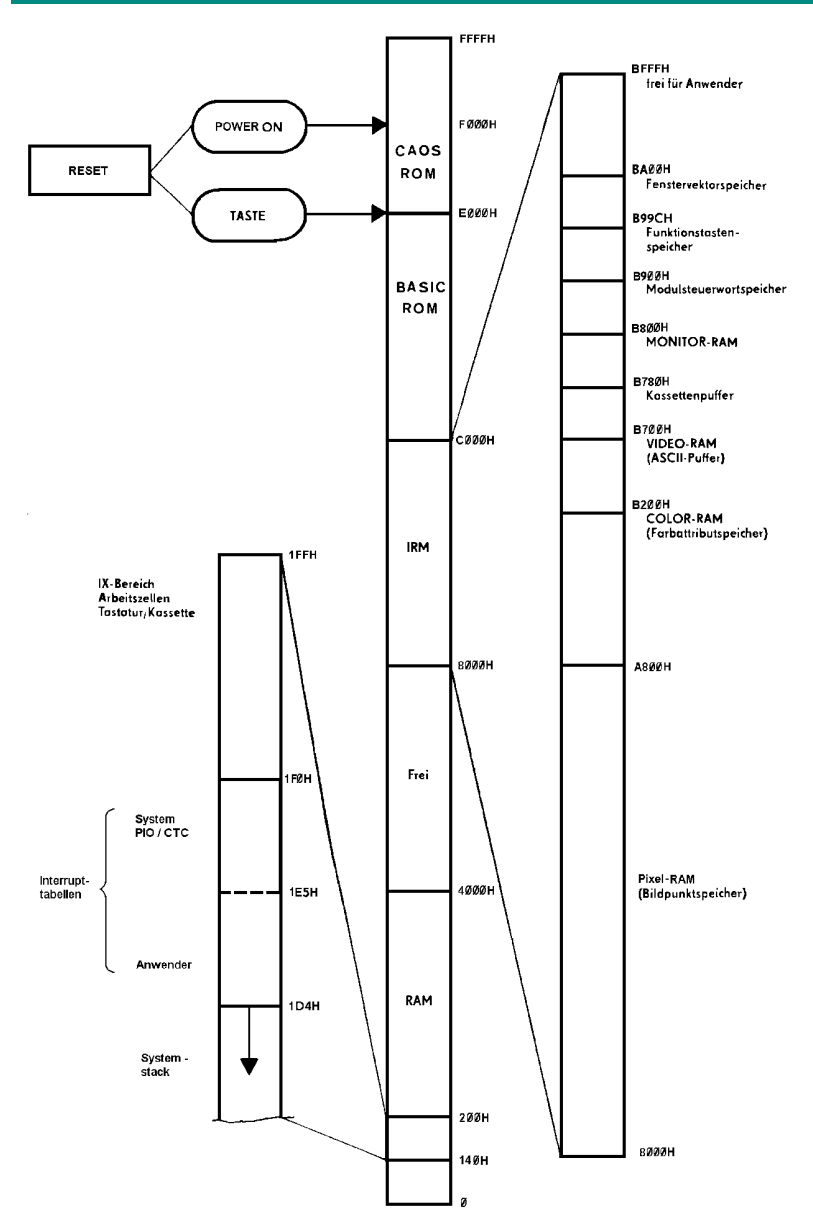

Bild 11: Übersicht der Speicheraufteilung des KC 85/3

# **KAPITEL 11**

Modulverwaltung

Der KC 85/3 ermöglicht durch eine spezielle Steuerung, mehrere Module vom gleichen Typ quasi gleichzeitig zu betreiben.

Das Ansprechen der Module erfolgt über die vom Steckplatz abhängigen Moduladressen. In den im Grundgerät enthaltenen drei Speicherblöcken sind folgende Moduladressen zugeordnet:

- $-$  RAM  $-$  00H
- $-$  IRM  $0$ 1H
- $-$  BASIC-ROM  $-$  02H

Diese Blöcke werden über den internen Pio-Baustein ein- bzw. ausgeschaltet. Beim RAM-Block kann ein Schreibschutz gesetzt werden. Die Moduladressen sind folgendermaßen definiert:

mm

——————————————  $G_3$   $G_2$   $G_1$   $G_0$   $S_1$   $S_0$   $X_1$   $X_0$ Blockauswahl | | Steckplatz im Gerät / im allgemeinen gilt: | | | | | | | |\_\_\_\_\_\_\_\_\_\_\_\_\_\_\_\_\_\_\_\_\_ Gerätenummer  $S_1 S_{\alpha}$   $S_1 S_{\alpha}$ oben  $1 1 1 1 0$ unten  $\begin{array}{ccc} 0 & 1 \\ 0 & 1 \end{array}$  0 0  $links$  rechts Gerät  $G_3 G_2 G_1 G_0$ Grundgerät

Die Gerätenummern der Aufsätze entnehmen Sie bitte der jeweiligen Anleitung.

mm . . . zweistellige hexadezimale Steckplatzadresse

 $G_3, G_2, G_1, G_0, S_1, S_0, X_1, X_0 \ldots$  Bits

Die Moduladressierung erfolgt über I/O-Adressen:

Adreßbus H L<br>GGGGSSXX 80H GGGGSSXX

Beim Lesen der entsprechenden Adresse sendet jeder Modul ein spezielles Strukturbyte auf den Datenbus. Die Kennungen der Module sind den Modulbeschreibungen zu entnehmen.

Das Schalten der Module erfolgt über Ausgabe eines Steuerbytes kk an die Moduladresse.

kk:... zweistelliges hexadezimales Steuerbyte

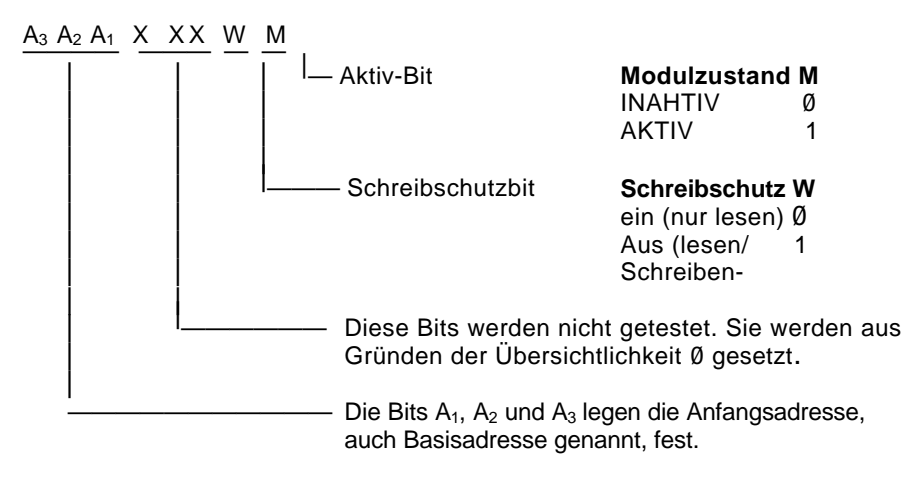

A, X, W, M ... Bits des Steuerbytes der Reihenfolge nach in sinkender Stellenwertigkeit.

Über  $A_1$ ,  $A_2$ , und  $A_3$  kann bei Speichermodulen die absolute Adresse dem Speicherbereich des Moduls zugeordnet werden. Werden mehrere Module mit gleichen Speicher- oder E/A-Adressen eingeschaltet, so ist beim Zugriff des Prozessors nur der Modul auf der niedrigsten Moduladresse wirksam (Hardware-Prioritätskette).

Die internen Speicher (RAM, IRM, ROM) enthalten keine Modulsteuerung. Sie werden über die Datenleitungen des PIO Port A gesteuert. Die Speicher sind eingeschaltet bzw. der Schreibschutz ist gesetzt, wenn das zugehörige Ausgabebit 1 ist. Es gibt folgende Zuordnung zum PIO-Port A (Adresse 88H)

- $Bit 0 CAOS-ROM$
- Bit  $1 RAM$
- $Bit 2 IRM$
- Bit 3 Schreibschutz RAM
- Bit 4 frei
- Bit 5 LED "TAPE" an der Frontplatte
- Bit 6 Motorschaltspannung (Schnellstopp) des Recorders
- Bit 7 BASIC-ROM

Für PIO Port B (Adresse 89H) gilt:

- Bit  $\emptyset$  -
- Bit  $1 -$ <br>Bit  $2 -$ Lautstärkeregelung für Tonausgabe
- Bit  $3 -$
- 
- Bit 4  $\int$  Bit 5 Frei Bit 5 - Frei<br>Bit 6 - Frei
- Bit  $6 -$ <br>Bit  $7 -$
- blinken der Vordergrundfarbe Ein/Aus

# **KAPITEL 12**

Menütechnik

Das verwendete Menükonzept ist unabhängig von bestimmten Speicherplätzen, d.h., jedes Programm auf beliebigen Speicherplätzen kann mit entsprechendem "Vorspann" ins Menü eingetragen und über dieses gestartet werden.

Vorspann: 7FH ¸ Prolog 7FH º NN ¸ Beliebig lange Zeichenkette : » aus Buchstaben Ziffern und Steuerzeichen (ASCII)  $00$  bzw.  $01$  - Epilog PP - 1. Befehlsbyte des Programms

Epilog  $= 00$ : mit Abschalten des IRM beim Programmaufruf

 $= 01$ : ohne Abschalten des IRM beim Programmaufruf

Die mittels Menütechnik zu startenden Maschinenprogramme müssen als Unterprogramme definiert sein, d. h., sie müssen mit RETURN abgeschlossen sein. Die Unterprogramme werden bei Anwahl durch das Menüwort auf dem ersten Byte nach dem Epilog gestartet. Beim Programmaufruf können auf der gleichen Bildschirmzeichen bis zu 10 Argumente (ARG1-ARG 10) übergeben werden. Die Anzahl der Argumente werden im Speicherplatz ARGN und im Register A abgelegt. Die Werte der Argumente sind als 2-Byte-Zahlen auf den Speicherplätzen ARG 1... ARG 10 abgelegt.

Gleichzeitig werden die ersten der Argumente in die Register

 $HL - ARG 1$  $DE - ARG$  2  $BC - ARG$  3

geladen und können von den jeweiligen Unterprogrammen verwendet werden. Bei Großbuchstaben und Ziffern (Codes 30H bis 5FH) erfolgt der Eintrag ins Menü auf dem Bildschirm.

Bei Sonderzeichen, Groß- und Kleinbuchstaben sowie Ziffern (Codes 20H bis FFH) ist der Aufruf über den Namen möglich. Es kann z.B. der Name eines Programmes aus Groß- und Kleinbuchstaben bestehen. Dabei erfolgt keine Ausschrift im Menü. Das Programm kann jedoch über Tastatur aufgerufen werden.

Beispiel:

Für das Umspeichern von Speicherbereichen in andere ist das Programm "COPY" in das Menü aufzunehmen.

Folgendes "Hand"-Assemblerprotokoll ist die Grundlage:

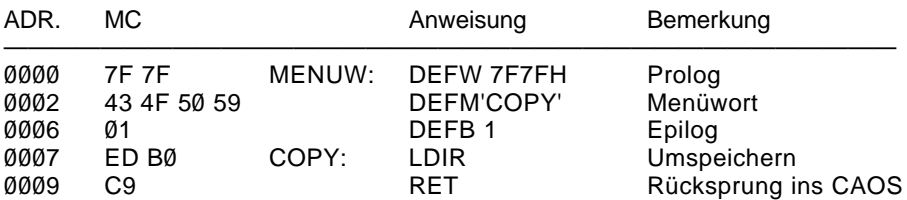

Der Maschinencode (MC) ist mittels des Kommandos MODIFY, ab Adresse Ø einzugeben und danach das Menü durch MENU aufzurufen.

Das Kommando COPY kann z. B. wie folgt verwendet werden:

Kopieren der Zeichenbildtabelle 1 aus dem ROM (Anfangsadresse ØEEØØH) in den RAM ab Adresse 2000H mit einer Länge von 512 Bytes ( $L= 200$ H).

COPY FE00 2000 200 (HL) (DE) (BC)

Für Anwenderprogramme mit eigenem Menüfeld ist es möglich, den Standardprolog 7F durch Eintragen eines neuen Prologbytes in  $(IX + 9)$  zu ändern. Dadurch werden nur die Kommandos angezeigt, die den neuen Prolog enthalten. Es sind ebenfalls nur diese Programme über Kommando startbar. Als Prolog sollten Bytes genutzt werden, welche möglichst nicht mehrfach hintereinander in Programmen oder Texten auftreten ( $z$ . B. BØH bis B7H = OR n, n . . . Register). Diese Befehle werden kaum zweimal hintereinander im Programm auftreten und sind auch nicht mit ASCII-Zeichen zu verwechseln.

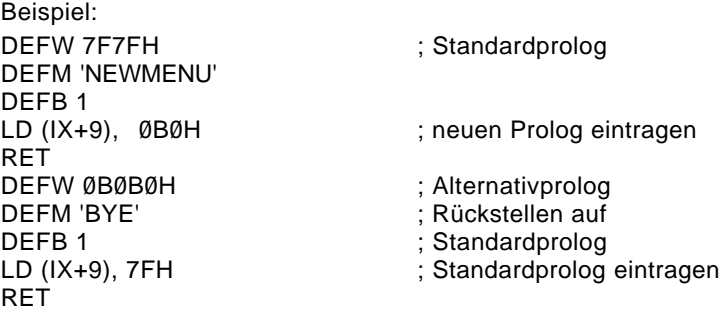

# **KAPITEL 13**

Systemschnittstellen

Um den Nutzern des Kleincomputers KC 85/3 die Arbeit zu erleichtern, stehen ihm vom Betriebssystem spezielle System-Unterprogramme zur Verfügung.

Dabei wird der Aufruf von Betriebssystem-Unterprogrammen und -Gerätetreiberroutinen (UP) über einen sog. Programmverteiler gesteuert. Das Betriebssystem enthält eine Liste, in der alle UP numeriert sind. Dem Programmverteiler muß als ein Parameter diese UP-Nummer übertragen werden, damit wird das entsprechende UP gestartet.

Für den Anwender sind im wesentlichen 12 Adressen des Betriebssystems interessant:

- E000H: RESET-Adresse: Diese Adresse wird beim Tasten-RESET angesprungen. Der Systemspeicher wird neu initialisiert. Der Anwenderspeicher bleibt erhalten.
- FØØØH: POWER ON RESET

Reset-Adresse: Diese Adresse wird beim Einschalten des KC 85/3 angesprungen. Der komplette RAM-Speicher wird gelöscht, alle Module werden abgeschaltet (außer 16KdRAM im rechten Modulschacht des Grundgerätes) und das System wird initialisiert.

FØØ3H: Programmverteiler I

Die Unterprogramm-Nummer muß im rufenden Programm unmittelbar nach dem CALL-Befehl notiert werden.

Beispiel: CALL **8F003H** DEFB UPNR Die Parameter für die UP werden in den Registern übergeben. Die Register werden entsprechend der Unterprogramme verändert. Stacktiefe des Verteilers: 2

FØØ6H: Programmverteiler II

Dieser Programmverteiler entspricht dem von FØØ3H. Die UP-Nr. wird jedoch im RAM auf einer festgelegten Adresse übergeben (ARGC vergl. Kapitel 14). Die Register BC, DE, HL werden gerettet. Stacktiefe des Verteilers: 7

FØØ9H: Programmverteiler III

Funktion wie Programmverteiler II. Die UP-Nr. wird im Register E übergeben. Damit entfällt allerdings das Register E für die Parameterübergabe.

FØØCH: Programmverteiler IV

Funktion wie Programmverteiler III, jedoch mit Einschalten des IRM beim Aufruf und Abschalten des IRM beim Rücksprung.

FØØFH: Relativer Unterprogrammaufruf

Mit UP-Abstand unmittelbar nach Aufruf z.B. RCALL UP<br>
entspricht: CALL ØFØ0 CALL ØFØØFH DA UP-NEXT NEXT: (nächster Befehl) Das DE-Doppelregister wird nicht übergeben. Stacktiefe: 1

- FØ12H: Einsprungadresse des Systems bei "JUMP" (wie EØØØH, jedoch ohne Initialisierung des Grundgeräte-PIO-Bausteins)
- FØ15H: Programmverteiler V:

Aufruf des Programmverteilers III mit Einschalten des IRM und Setzen des Stackpointers auf (SYSP) = ØB7AEH (ansonsten gilt (SYSP) = 1D4H) vor UP-Aufruf und nach dem Aufruf Ausschalten des IRM und Rückstellen des Stackpointers. Das Register BC wird verändert.

- FØ18H: Einschalten des IRM und Setzen des Stackpointers auf (SYSP). Darf nur mit Programm auf FØ1BH zusammen verwendet werden.
- FØ1BH: Abschalten des IRM und Rückstellen des Stackpointers
- FØ1EH: Programmverteiler VI Wie Programmverteiler V, jedoch UP-Nr.-Übergabe im RAM (ARGC).

### **ZUM UNTERPROGRAMMVERTEILER**

Die Programmverteiler I bis VI realisieren den Unterprogrammaufruf über eine Tabelle der Anfangsadressen dieser Unterprogramme. Die Anfangsadresse der Tabelle steht in der Speicherzelle "SUTAB". Soll diese Tabelle verändert oder erweitert werden, ist wie folgt vorzugehen:

- 1. Bestimmen der Anfangsadresse aus "SUTAB"
- 2. Umspeichern der Tabelle in den RAM in der Länge 2 ¼ Anzahl der UP-Nr.
- 3. Ergänzen / Ändern
- 4. Eintragen der neuen Anfangsadresse in "SUTAB"

Die Liste der Unterprogramme ist in den Übersichten Punkt 14 zu entnehmen.

# **KAPITEL 14**

Systemarbeitszellen

### **ARBEITSZELLEN IM IRM**

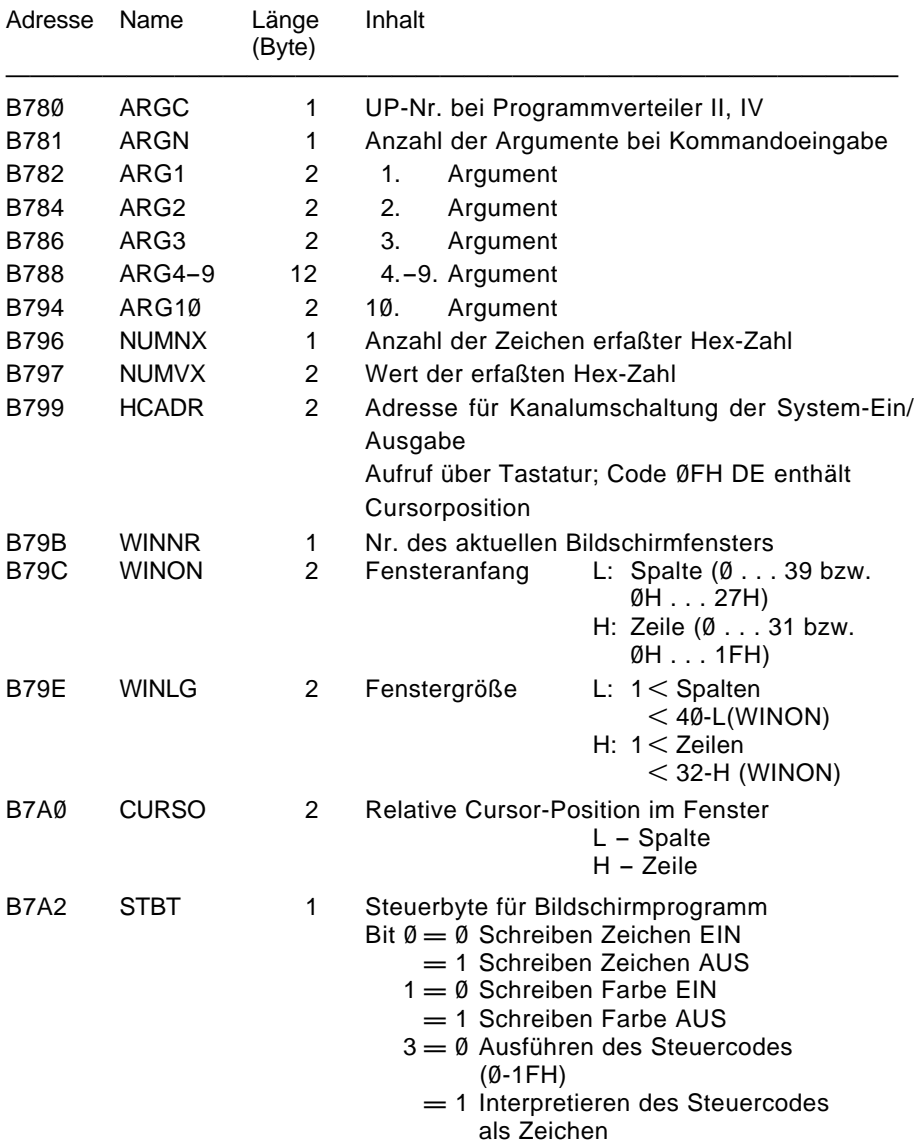
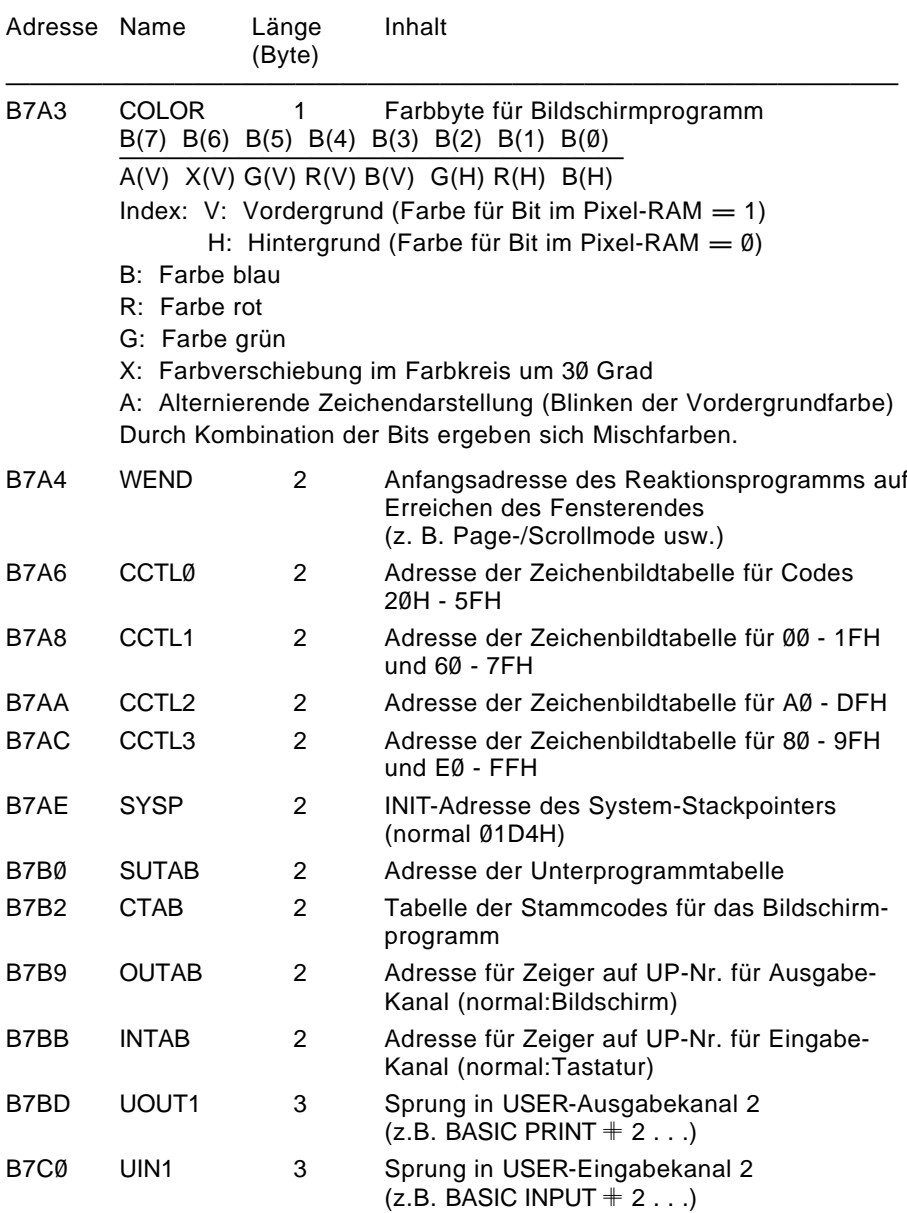

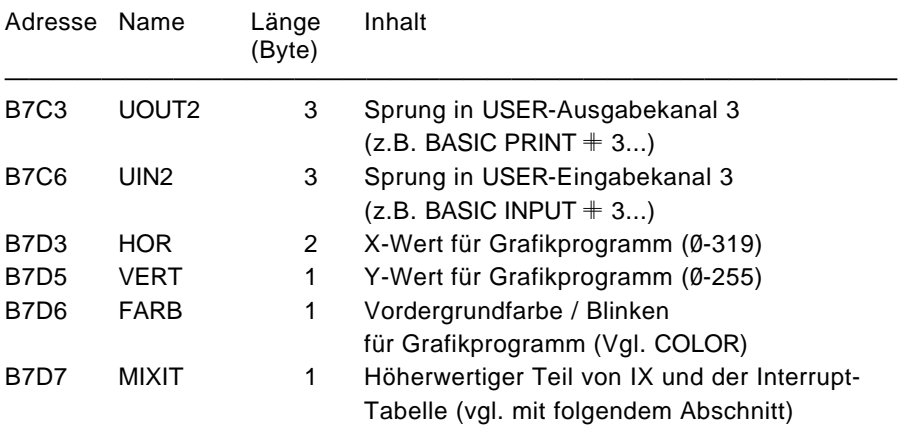

### **ARBEITSZELLEN IM IX-BEREICH**

Das IX-Register wird beim RESET/Einschalten auf Ø1FØH geladen, kann aber, falls dieser Speicherbereich benötigt wird, umgeladen werden, wobei der niederwertige Teil erhalten bleiben muß.

Wichtige Arbeitszellen:

### **KASSETTEN-EIN-/AUSGABE**

- $IX + 2$ : Blocknummer bei Kassetten-Ein-/Ausgabe
- $IX + 5$ : Pufferadresse für Kassetten-Ein-/Ausgabe
- $IX + 6$ : (Normal: B700H)
- $IX + 7:$  Bit  $\emptyset = \emptyset$  VERIFY
	- $= 1 RFAD$

### **TASTATUREINGABE**

 $IX + 8: Bit \emptyset = 1$  Tastencode steht zur Verfügung

Übernahmequittierung mit "RES  $\emptyset$ . (IX+8)"

- $Bit 7 = 1$  SHIFT LOCK
- $IX + 9$ : Prologbyte für Menü (Standard 7FH)
- $IX + 13$ : Tastaturcode (ASCII)
- $IX + 14$  : Low Tastaturcodetabelle KTAB
- $IX + 15$ : High Tastaturcodetabelle KTAB

### **INTERRUPTTABELLE**

Das I-Register der CPU wird beim RESET/ Einschalten auf Ø1 gesetzt, kann aber umgeladen werden (vgl. Abschnitt "Arbeitszellen im IX-Bereich")

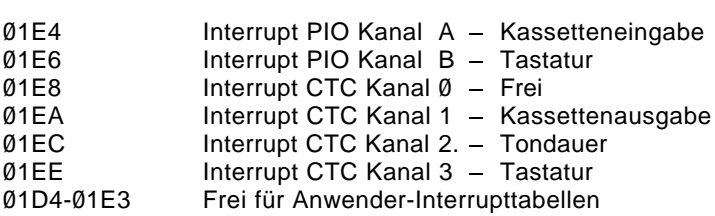

#### **KELLERSPEICHER**

Der Stackpointer (SP) wird beim Einschalten RESET/ auf Ø1D4H gesetzt, kann aber auf jeden anderen freien Speicher gelegt werden. Der Speicherplatz SYSP (B7AEH) dient als Merkzelle für den Initialisierungswert des SP.

### **VERÄNDERN DES ARBEITSSPEICHEREICHES**

Im folgenden soll an einem Beispiel erläutert werden, wie der Arbeitsspeicherbereich im RAM-Block (STACK, Interrupttabellen, IX-Bereich) auf das Ende des RAM-Bereiches verlagert werden kann.

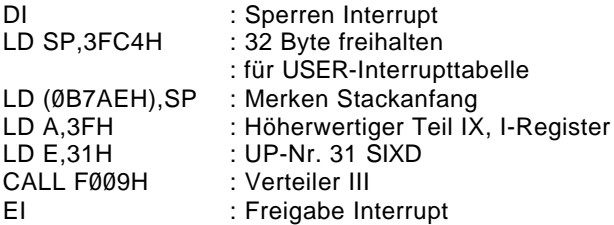

Eine Verlagerung in dem IRM ist prinzipiell auch möglich, führt aber ständig zu sichtbaren Speicherzugriffen auf dem Bildschirm. Ursache sind die stän- dige Tastaturabfrage im IX-Bereich und Stackoperationen.

#### **ZEICHENBILDTABELLEN**

Zur Ergänzung des internen Zeichenbildvorrates und der Groß- und Kleinbuchstaben, Ziffern, Sonderzeichen (Codes 00 - 7FH) können eigene Zeichenbildtabellen erstellt werden. Pro Zeichen werden 8 Bytes benötigt.

Bildpunkte  $\triangleq$  Bits: seitenrichtig, nicht negiert, oberste Bildpunktzeile  $\triangleq$  niedrigste Adresse. Die Anfangsadressen der Tabellenzeiger müssen entsprechend den zugehörigen Codes in die Speicherzellen CCTL $\emptyset$  - CCTL3 eingetragen werden. Für die Codes 20H bis 5FH und A0H bis DFH (CCTL0 und CCTL2) ist die Zeichenbildtabelle für Großbuchstaben und Ziffern (ab Adresse EE00H) eingetragen. Die Codes 00H - 1FH dienen im Normalfall als ausführbare Steuerzeichen (vgl. Arbeitszelle STBT). Wird Bit 3 (STBT) gesetzt, werden die Zeichen aus CCTL1 zum Bildschirm gesendet. Dies sind Symbole für die Steuercodes bzw. spezielle Grafiksymbole. Die Codes 60H bis 7FH und E0H bis FFH erzeugen die Kleinbuchstaben.

Die Zeichenbildtabellen CCTL1 und CCTL3 sind nach dem Einschalten und nach jedem RESET auf die Adresse ØFEØØH und die Zeichenbildtabellen CCTLØ und CCTL2 auf die Adresse ØEEØØH gesetzt.

Beispiel:

Für die Zeichen mit den Codes ØAØH - ØDFH, die in der Zeichenbildtabelle CCTL2 liegen, sollen spezielle Zeichen definiert werden. Die neue Zeichenbildtabelle wird im Speicherbereich 0BC00 . . . ØBDFFH abgelegt.

1. Umschalten des Zeigers auf die neue Zeichenbildtabelle

 $M$ ODIFY B7AA $\oplus$ B7AA ØØ B7AB EE - ändern in BC $\textcircled{\tiny{\textsf{B}}}$ 

2. Generieren eines neuen Zeichens mit dem Code ØAØH

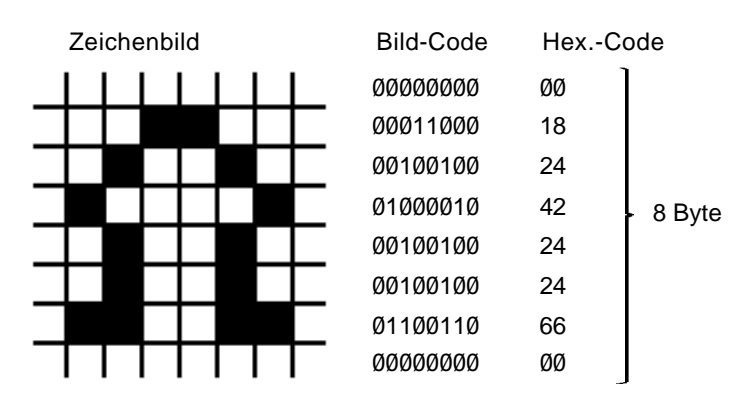

Wenn der Hex.-Code ab Adresse ØBCØØH mit MODIFY abgelegt ist, wird das Zeichen ØAØH mit diesem Bild so auf dem Bildschirm dargestellt. Vom BASIC aus kann dieses Zeichen nun über die Anweisung PRINT CHR\$(160) zur Anzeige gebracht werden ( $\emptyset$ A $\emptyset$ H $\cong$  16 $\emptyset$  im Dezimalzahlensystem).

### **STEUERCODETABELLE**

In der Speicherzelle "CTAB" (vgl. Abschnitt "Arbeitszellen im IRM") ist ein Zeiger auf eine Programmverteilertabelle abgelegt, welcher die Zuordnung der Steuercodes zu den einzelnen Bildschirmprogrammfunktionen organisiert. Die Zuordnung ist in folgender Reihenfolge organisiert.

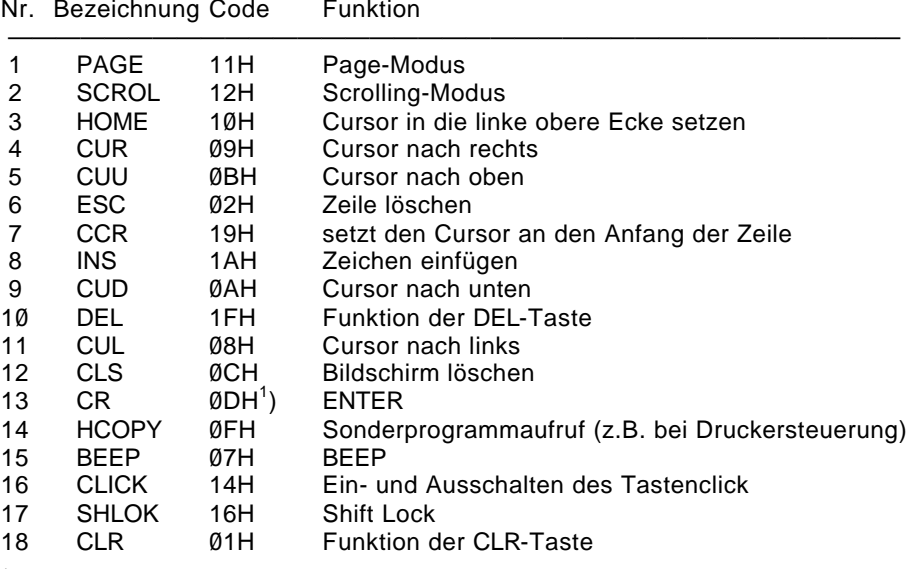

<sup>1</sup>) Bei der Bearbeitung durch das Bildschirmprogramm ist Nr.13 (NEWLINE) funktionell identisch zu Nr. 9 (Cursor down)

### **Fenstervektorspeicher**

Das Betriebssystem gestattet 10 verschiedene Bildschirmfenster zu definieren und jederzeit wieder aufzurufen, wobei die Parameter des aktuellen Fensters gerettet werden. Als Fensternummer sind Ø bis 9 zugelassen.

Der Fenstervektor ist wie folgt aufgebaut:

Anfangsadresse WNDFN  $=$  ØB99CH  $+$  n  $*$  ØAH; n... Fensternummer

- WNDFN Fensteranfang Spalte<br>+1 Fensteranfang Zeile
	- <sup>+1</sup> Fensteranfang Zeile<br><sup>+2</sup> Fenstergröße Spalte
	- <sup>Í</sup><sup>2</sup> Fenstergröße Spaltenanzahl
	- $+3$  Fenstergröße Zeilenanzahl<br> $+4$  Cursorposition Spalte
	- <sup>+4</sup> Cursorposition Spalte<br><sup>+5</sup> Cursorposition Zeile
	- <sup>+5</sup> Cursorposition Zeile<br><sup>+6</sup> Steuerbyte (vgl. Abs
	- <sup>Í</sup><sup>6</sup> Steuerbyte (vgl. Abschnitt "Arbeitszellen im IRM")
	- $+7$  Farbe<br> $+8$  Reakti
	- +8 Reaktionsprogramm auf Fensterende (SCROLL- oder PAGE-<br>+9 Mode)
		- Mode)

Die Initialisierung und der Aufruf eines Fensters erfolgen über Systemunterprogramme (vgl. Übersichten Punkt 14., UP-Nr. 3CH und 3DH).

Bei der Einschaltinitialisierung des Systems werden alle 10 Fenster auf maximale Größe, Scroll-Mode, Farbe weiß/blau und Cursor in HOME-Position eingestellt.

### **MODULSTEUERWORTSPEICHER**

Zur Unterstützung der softwaregesteuerten Modulverwaltung ist für jede mögliche Moduladresse ein Speicherplatz für die durch die "SWITCH"- oder "JUMP"-Anweisung über Systemrufe ausgegebenen Steuerbytes vorhanden. Die Adresse berechnet sich wie folgt:

B800H + Moduladresse

Das Steuerbyte der "JUMP"-Anweisung ist FFH. Alle Modulsteuerungsausgaben sollten durch Systemaufrufe und nicht durch direkte Ausgaben über die Ausgabeadresse 80H erfolgen. Bei der Initialisierung des Systems erfolgen ein Löschen des gesamten Modulsteuerspeichers und kein Eintrag für die internen Speicherblöcke.

Beispiel:

Ein 16 KByte-RAM-Modul ist im Modulschacht 08 des Grundgerätes kontaktiert.

Das zugehörige Modulsteuerbyte erhält man durch:

SWITCH 08

Hierauf erfolgt z.B. die Computerausgabe:

08 F4 41

Das letzte der drei Byte ist das Steuerbyte.

Funktionstasten

Die Funktionstasten liefern von den Tastaturprogrammen KBDS, KBDZ folgende Codes:

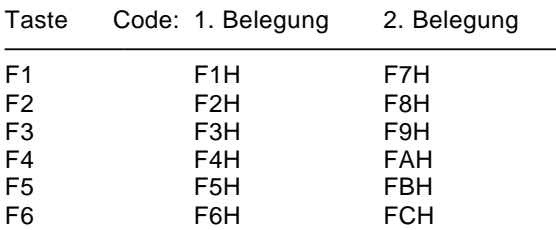

Beim Betätigen einer Funktionstaste wird vom Tastaturprogramm KBDS die Zeichenübergabe auf Zeichen aus dem zugehörigen Puffer (ab B900H) umgeschaltet, der Pufferaufbau ist dynamisch, d.h., die Zeichenanzahl zu den einzelnen Funktionstasten liegt nicht fest, sondern wird nur von der Puffergröße begrenzt.Der Puffer darf maximal 155 Bytes betragen (Adresse B900H ... B99BH). Der Puffer muß mit 00 beginnen und mit 00 abgeschlossen werden. Die Zeichenketten für die einzelnen F-Tasten werden ebenfalls durch ein ØØ-Byte getrennt. Es sind als Codes alle Codierungen zugelassen. Normalerweise erfolgt die Belegung der F-Tasten durch die CAOS-Anweisung KEY oder durch die gleichnamige BASIC-Anweisung.

Dabei ist es möglich, auf den F-Tasten "JOBS" abzulegen, deren Abarbeitung mittels BRK-Taste abgebrochen werden kann.

Sollen auf den Funktionstasten Codes abgelegt werden, die nicht auf der Tastaur vorhanden sind, kann dies durch das MODIFY-Kommando im Betriebssystem. Durch VPOKE-Anweisung vom BASIC-Interpreter aus oder direkt über ein Maschinenprogramm erfolgen.

Beispiel:

Es sollen nicht auf der Tastatur befindliche Codes über die F-Tasten erzeugt werden.

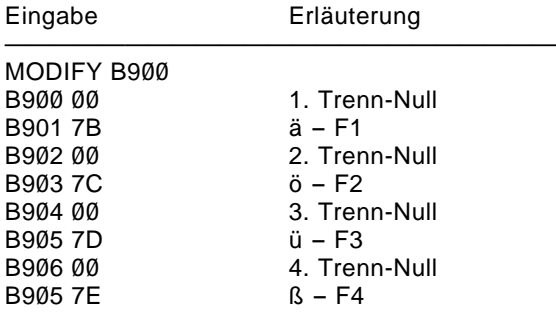

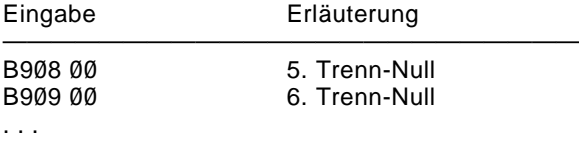

. . .

Eine Veränderung bzw. Anzeige der somit eingegebenen Codes ist mit KEY bzw. KEYLIST möglich. Die F-Tastenpuffergröße muß bei MODIFY-Eingabe vom Anwender selbst überwacht werden !

Magnetbandaufzeichnung

### **VERFAHREN**

Die Aufzeichnung auf Kassette erfolgt nach einem neuentwickelten Verfahren, welches Vorteile bezüglich Übertragungsrate und Synchronisation gegenüber bekannten Verfahren bietet. Zur Aufzeichnung dienen drei verschiedene Frequenzen, wobei jeweils eine komplette Schwingung für eine logische Einheit dient:

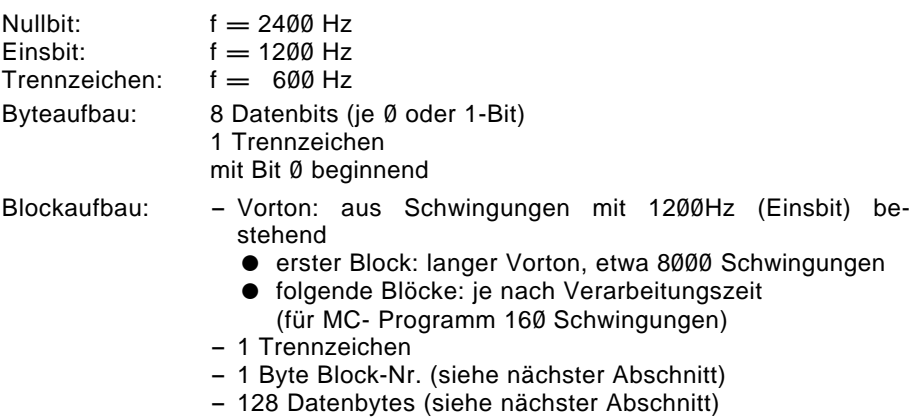

- 1 Byte Datensumme (siehe nächster Abschnitt)

### **DATEIAUFBAU**

Die Daten werden auf dem Magnetband als sequentielle Datei mit Blöcken zu je 130 Datenbytes abgespeichert. Jeder Block besteht aus:

- erstes Byte, Blocknummer (erster Block; Nr. Ø1; folgende Blöcke aufsteigend numeriert; letzter Block Nr. FFH)
- 2. bis 129. Byte Daten
- 130. Byte: Prüfsumme über die Daten

Jede Datei besteht aus einem Vorblock (Block Nr. Ø1) und nachfolgenden Datenblöcken.

Der Vorblock ist wie folgt aufgebaut:

- 1. Byte: Block-Nr. 01
- 2.- 9. Byte: Name, besteht aus alphanumerischen Zeichen
- 10.-12. Byte: Dateityp, vgl. folgende Abschnitte

- 13.-17. Byte: Reservierte Bytes für Hersteller Für Anwenderprogramme müssen diese ØØH enthalten.
- 18. Byte: Ladeadresse; Anzahl der nachfolgenden 2-Byte-Argumente. Für ladbare Maschinenprogramme und Speicherabzüge (DUMP) muß dieses Byte einen Wert zwischen Ø2H und ØAH enthalten.
- 19. Byte: Ladeadresse
- $20.-21.$  Byte: Endadresse  $+1$
- 22.-23. Byte: Startadresse

Es gilt für das 18. Byte:

- $Byte = 02H$ : Programm wird geladen, danach Rückkehr in das rufende Programm.
- $Byte = Ø3H$ : Programm wird geladen, danach Start des Programms bei angegebener Startadresse. Wird das Programm relativ geladen, so erfolgt der Start bei umgerechneter Startadresse.
- Byte  $= \emptyset 4H$ ...  $\emptyset 7H$ : wie bei Byte  $= \emptyset 3H$ , jedoch ohne Umrechnung der Startadresse beim relativen Laden.

Die im Vorblock enthaltenen restlichen Datenbytes enthalten Parameter zur genauen Definition der Datei.

Bei BASIC-Dateien enthält der erste Block eine 3-Byte-Type, eine 1-Byte-Block-Nummer und eine 8-Byte-Namensinformation. Ab dem 13. Byte des ersten Blockes sind Daten enthalten.

### **DATEITYPEN**

Im 10 bis 12 Byte des Vorblockes ist der Dateityp anzugeben. Dafür gelten folgende Festlegungen:

- COM Maschinenprogramm
- DUM Speicherabzüge
- TXT Textdateien
- ASM Quelltextdateien für Assemblerprogramme<br>(F) FORTH Quellprogramm
- FORTH Quellprogramm

**Tastencodes** 

Der Tastencode wird über eine Tabelle (KTAB vgl. Kapitel 14. Abschnitt "Arbeitszellen des IRM") aus den seriellen Impulsfolgen der Fernsteuer-IS U807D gewonnen. Eine Änderung der Codes zu den einzelnen Tasten ist durch Aufbau einer neuen Umcodierungstabelle und Eintragen deren Anfangsadresse in KTAB möglich. Diese Tabelle umfaßt 128 Byte, wobei jeder Taste 2 Byte zugeordnet sind; 1. Byte Erstbelegung der Taste - 2. Byte Zweitbelegung (über SHIFT).

Die Reihenfolge der Tasten entnehmen Sie bitte den Übersichten Abschnitt 12. In den Übersichten Abschnitt 13 finden Sie die Beschreibung der **Steuercodes** 

Spezielle Systembedingungen

Bei der Arbeit mit dem KC 85/3 sind folgende systemspezifische Bedingungen zu beachten:

- Das IX-Register wird für die Adressierung der Tastatur/Kassetten-Interruptprogramme benötigt und darf bei freigegebenem Interrupt nicht verändert werden.
- Es ist Interrupt Modus IM2 vorgeschrieben.
- IX-Register und Interrupttabelle können über das Unterprogramm SIXD (UP-Nr.31) auf andere Speicherbereiche gelegt werden.
- Die I/O-Adresse 80H ist zur Modulsteuerung reserviert.
- Interne I/O-Adressen: 88H 8BH PIO 8CH - 8FH CTC
- Für den Anwender stehen die I/O-Adressen ØCØH . . . ØFFH zur Verfügung. Die anderen I/O-Adressen sind für Module bzw. Aufsätze des Herstellers reserviert.
- Bei Anwenderprogrammen, welche mit eigenem Stackbereich arbeiten und mit Zusatzmodulen im Speicherbereich 8000H - BFFFH (bei abgeschaltetem IRM) arbeiten, ist es notwendig, entweder den STACK in den Bereich 8000H zu legen oder vor Aufruf des Betriebssystems den Stackpointer in diesen Bereich zu verlegen und den IRM einzuschalten (z.B. über Programmverteiler V oder VI).

## **SACHWORTVERZEICHNIS 18**

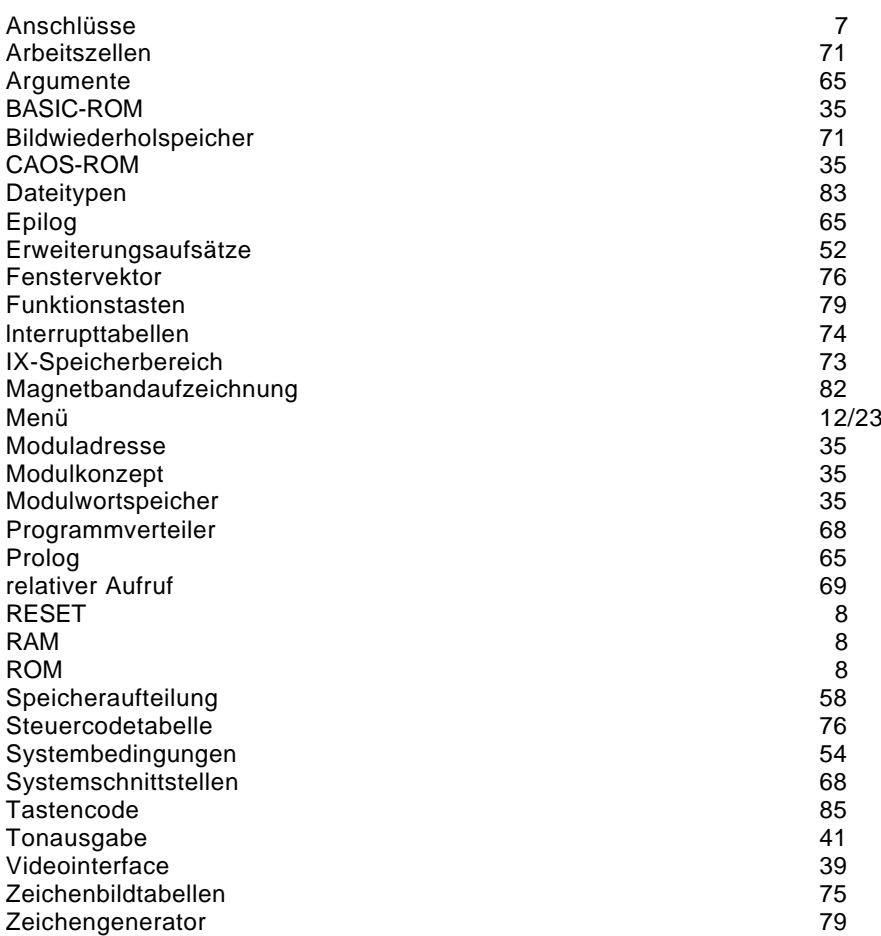

—————————————————————————————————————

L

í

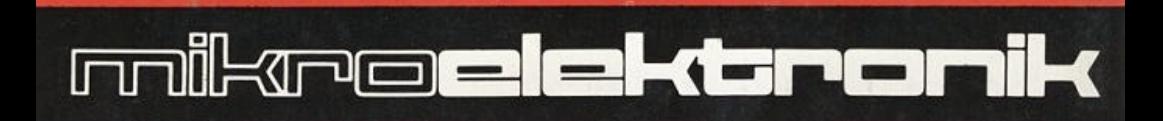

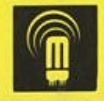

veb mikroelektronik wilhelm pieck mühlhausen im veb kombinat mikroelektronik

眼事